# <span id="page-0-0"></span>**Dell Studio™ 1557/1558 Servicehandbok**

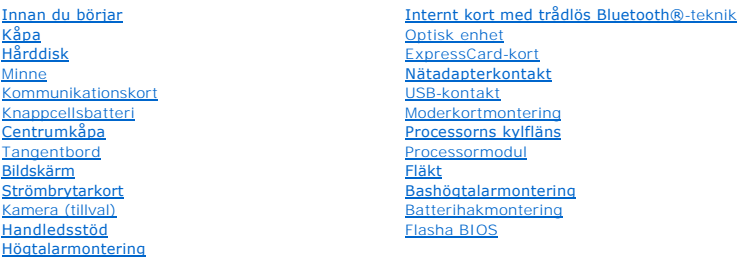

## **Obs, viktigt och varningar**

**OBS!** Kommentarer av den här typen innehåller viktig information som hjälper dig att få ut mesta möjliga av datorn.

**VIKTIGT! Här anges information om hur potentiell skada på maskinvaran eller dataförlust kan uppstå om anvisningarna inte följs.** 

**VARNING! En VARNING signalerar risk för skada på egendom eller person, eller livsfara.** 

**Informationen i det här dokumentet kan komma att ändras. © 2009 Dell Inc. Med ensamrätt.**

Återgivning i någon form utan skriftligt tillstånd från Dell Inc. är strängt förbjuden.

Varumärken som används i denna text: *Dell* och *DELL-*logotypen är varumärken som tillhör Dell Inc.; *Bluetooth* är ett registrerat varumärke som tillhör Bluetooth SIG, Inc. och som<br>används av Dell under licens; *Microsof* 

Ovriga varumärken kan användas i dokumentet som hänvisning till antingen de enheter som gör anspråk på varumärkena eller deras produkter. Dell Inc. frånsäger sig allt<br>ägarintresse av andra varumärken än sina egna.

Modell PP39L

September 2009 Rev. A00

## <span id="page-1-0"></span> **Kåpa**

**Dell Studio™ 1557/1558 Servicehandbok** 

- **O** Ta bort kåpan
- [Sätta tillbaka kåpan](#page-1-2)
- VARNING! Innan du utför något arbete inuti datorn ska du läsa säkerhetsanvisningarna som medföljde datorn. Mer säkerhetsinformation, hittar<br>du under Regulatory Compliance Homepage på www.dell.com/regulatory\_compliance.
- **VARNING! Stäng av datorn, ta ur nätadaptern från vägguttaget och datorn, koppla bort modemet från telefonjacket och datorn och ta bort alla andra externa sladdar från datorn.**
- **VIKTIGT! Undvik elektrostatiska urladdningar genom att jorda dig själv använd ett antistatarmband eller vidrör en omålad metallyta (t.ex. datorns baksida) med jämna mellanrum.**
- VIKTIGT! Reparationer av datorn får endast utföras av kvalificerade servicetekniker. Skador som uppstår till följd av service som inte har<br>godkänts av Dell™ omfattas inte av garantin.
- **VIKTIGT! För att undvika skador på moderkortet ska batteriet tas ur (se [Innan du arbetar inuti datorn\)](file:///C:/data/systems/studio1558/sw/SM/before.htm#wp1180694) innan du arbetar inuti datorn.**

## <span id="page-1-1"></span>**Ta bort kåpan**

- 1. Kontrollera att datorn är avstängd.
- 2. Ta bort batteriet (se [Innan du arbetar inuti datorn\)](file:///C:/data/systems/studio1558/sw/SM/before.htm#wp1180694).
- 3. Lossa de tre fästskruvarna på kåpan och lyft av kåpan från datorn i en vinkel som visas i figuren.

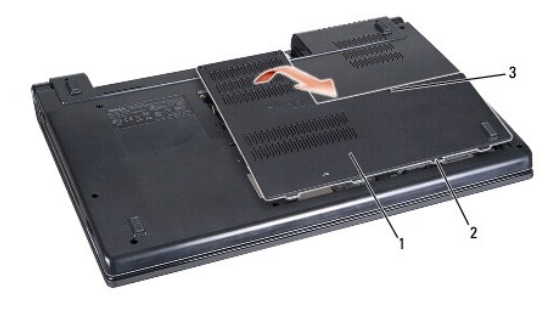

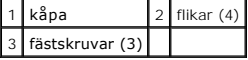

## <span id="page-1-2"></span>**Sätta tillbaka kåpan**

- 1. Rikta in flikarna på kåpan mot datorns undersida.
- 2. Dra åt de tre fästskruvarna på kåpan.
- 3. Skjut in batteriet i batterifacket tills det klickar på plats.

### <span id="page-2-0"></span> **Innan du börjar Dell Studio™ 1557/1558 Servicehandbok**

- 
- **•** Rekommenderade verktva
- Stänga av datorn
- [Innan du arbetar inuti datorn](#page-2-3)

Den här manualen beskriver hur du tar bort och installerar komponenter i datorn. Om inget annat nämns förutsätter varje procedur följande:

- 1 Du har genomfört stegen i [Innan du arbetar inuti datorn.](#page-2-3)
- l Du har läst säkerhetsinformationen som medföljde datorn.
- l Du har redan tagit bort originalkomponenten om den fanns installerad innan du byter en komponent.

### <span id="page-2-1"></span>**Rekommenderade verktyg**

Procedurerna i detta dokument kan kräva att följande verktyg används:

- l Liten platt skruvmejsel
- l Krysspårmejsel (Phillips)
- l Liten plastspets
- l Körbart Flash-BIOS-uppdateringsprogram finns på **support.dell.com**

## <span id="page-2-2"></span>**Stänga av datorn**

**VIKTIGT! Undvik att data går förlorade genom att spara och stänga alla öppna filer och avsluta alla program innan du stänger av datorn.**

- 1. Spara och stäng alla öppna filer samt avsluta alla öppna program.
- 2. Stäng av operativsystemet:

*Windows Vista*®:

Klicka på **Start** , klicka på pilen och klicka sedan på **Stäng av**.

*Windows*® *7*:

Klicka på **Start** och klicka sedan på **Stäng av**.

3. Kontrollera att datorn är avstängd. Om datorn inte stängdes av automatiskt när du stängde av operativsystemet trycker du ner och håller kvar strömbrytaren tills datorn stängs av.

### <span id="page-2-3"></span>**Innan du arbetar inuti datorn**

Använd följande säkerhetsanvisningar som hjälp att skydda dig och datorn mot skador.

- VARNING! Innan du utför något arbete inuti datorn ska du läsa säkerhetsanvisningarna som medföljde datorn. Mer säkerhetsinformation, hittar<br>du under Regulatory Compliance Homepage på www.dell.com/regulatory\_compliance. VIKTIGT! Reparationer av datorn får endast utföras av kvalificerade servicetekniker. Skada som orsakas av servicetekniker som inte är behöriga<br>att utföra service på Dell-produkter, täcks inte av garantin.
- **VIKTIGT! Undvik elektrostatiska urladdningar genom att jorda dig själv använd ett antistatarmband eller vidrör en omålad metallyta (t.ex. datorns baksida) med jämna mellanrum.**
- VIKTIGT! Hantera komponenter och kort varsamt. Rör inte komponenterna eller kontakterna på ett kort. Håll alltid ett kort i kanterna. Håll alltid<br>komponenten, t.ex. en processor, i kanterna och aldrig i stiften.
- **VIKTIGT! Dra i kontakten eller dragfliken, inte i själva kabeln, när du kopplar bort en kabel. För kabelkontakter med låsflikar trycker du flikarna inåt för att lossa kontakten. När du ansluter eller kopplar från en kabel ser du till att kontakten är rätt inriktad för att undvika att kontakten och/eller stiften skadas.**
- 1. Se till att arbetsytan är ren och plan så att inte datorkåpan skadas.
- 2. Stäng av datorn (se [Stänga av datorn](#page-2-2)) och alla anslutna enheter.

**VIKTIGT! Nätverkskablar kopplas först loss från datorn och sedan från nätverksuttaget i väggen.**

- 3. Koppla bort alla tele- och nätverkskablar från datorn.
- 4. Koppla loss datorn och alla anslutna enheter från eluttagen.
- 5. Koppla bort alla anslutna enheter från datorn.
- 6. Mata ut eventuella installerade kort från ExpressCard-kortplatsen och 8-i-1- minneskortsläsaren.

**VIKTIGT! För att förhindra skada på moderkortet måste du ta bort batteriet från batterifacket innan du underhåller datorn.** 

- **VIKTIGT! Undvik skada på datorn genom att enbart använda batteriet som är utformat för den här speciella Dell-datorn. Använd inte batterier utformade för andra Dell-datorer.**
- 7. Vänd datorn upp och ner.
- 8. Skjut batteriets frigöringshake tills den klickar på plats.
- 9. Skjut ut batteriet från batterifacket.

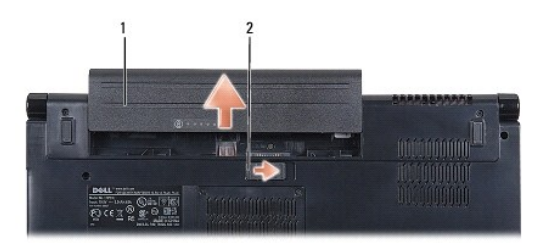

### 1 batteri 2 batteriets frigöringshake

10. Vänd datorn så att överdelen kommer upp, öppna bildskärmen och tryck på strömbrytaren för att jorda moderkortet.

### <span id="page-4-0"></span> **Flasha BIOS Dell Studio™ 1557/1558 Servicehandbok**

- 1. Slå på strömmen till datorn.
- 2. Gå till Dells supportwebbplats på **support.dell.com**.
- 3. Klicka på **Drivers & Downloads** (drivrutiner & hämtning)® **Select Model** (välj modell).
- 4. Hitta filen med BIOS-uppdateringen för din dator:

**OBS!** Servicenumret för datorn finns på datorns undersida.

Om du har servicenumret för datorn:

a. Klicka på **Enter a Service Tag** (ange ett servicenummer).

b. Ange servicenumret för datorn i fältet **Enter a service tag:** (ange ett servicenummer:), klicka på **Go** (gå till) och gå vidare till [steg 5.](#page-4-1)

Om du inte har servicenumret för datorn:

- a. Välj typ av produkt i listan **Select Your Product Family** (välj produktfamilj).
- b. Välj produktmärke i listan **Select Your Product Line** (välj produktlinje).
- c. Välj produktens modellnummer i listan **Select Your Product Model** (välj produktmodell).

**OBS!** Om du har valt en annan modell och vill börja om klickar du på **Start Over** (börja om) längst upp till höger på menyn.

- d. Klicka på **Confirm** (bekräfta).
- <span id="page-4-1"></span>5. En resultatlista visas på skärmen. Klicka på **BIOS**.
- 6. Hämta den senaste BIOS-filen genom att klicka på **Download Now** (hämta nu). Fönstret **File Download** (filhämtning) visas.
- 7. Klicka på **Save** (spara) om du vill spara filen på skrivbordet. Filen hämtas till skrivbordet.
- 8. Klicka på **Close** (stäng) om fönstret **Download Complete** (hämtningen är slutförd) visas. Filikonen visas på skrivbordet, och har samma namn som den nedladdade BIOS-uppdateringsfilen.
- 9. Dubbelklicka på ikonen på skrivbordet och följ anvisningarna på skärmbilden.

### <span id="page-5-0"></span> **Internt kort med trådlös Bluetooth®-teknik Dell Studio™ 1557/1558 Servicehandbok**

- **O** Ta bort Bluetooth-kortet
- [Sätta tillbaka Bluetooth](#page-5-2)-kortet
- VARNING! Innan du utför något arbete inuti datorn ska du läsa säkerhetsanvisningarna som medföljde datorn. Mer säkerhetsinformation, hittar<br>du under Regulatory Compliance Homepage på www.dell.com/regulatory\_compliance.
- VIKTIGT! Reparationer av datorn får endast utföras av kvalificerade servicetekniker. Skador som uppstår till följd av service som inte har<br>godkänts av Dell™ omfattas inte av garantin.
- **VIKTIGT! Undvik elektrostatisk urladdning genom att jorda dig själv med hjälp av ett antistatarmband eller vidrör en omålad metallyta (t.ex. en kontakt på datorn) med jämna mellanrum.**

**VIKTIGT! För att undvika skador på moderkortet ska batteriet tas ur (se [Innan du arbetar inuti datorn\)](file:///C:/data/systems/studio1558/sw/SM/before.htm#wp1180694) innan du arbetar inuti datorn.**

Om du beställde ett kort med trådlös Bluetooth-teknik med datorn har det redan installerats.

## <span id="page-5-1"></span>**Ta bort Bluetooth-kortet**

- 1. Följ anvisningarna i [Innan du börjar](file:///C:/data/systems/studio1558/sw/SM/before.htm#wp1180036).
- 2. [Ta bort handledsstödet](file:///C:/data/systems/studio1558/sw/SM/palmrest.htm#wp1186039) (se Ta bort handledsstödet).
- 3. Ta bort skruven som fäster Bluetooth-kortet på moderkortet.
- 4. Koppla loss Bluetooth-kortet från kontakten på moderkortet genom att lyfta det.

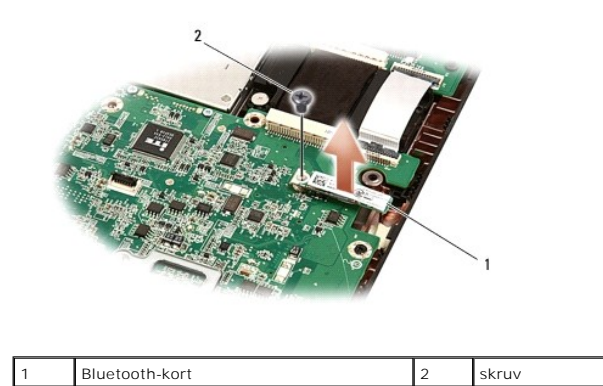

## <span id="page-5-2"></span>**Sätta tillbaka Bluetooth-kortet**

- 1. Följ anvisningarna i [Innan du börjar](file:///C:/data/systems/studio1558/sw/SM/before.htm#wp1180036).
- 2. Passa in kontakten på Bluetooth-kortet med kontakten på moderkortet och tryck på Bluetooth-kortet tills det sitter fast ordentligt.
- 3. Sätt tillbaka skruven som fäster Bluetooth-kortet på moderkortet.
- 4. Sätt tillbaka handledsstödet (se [Sätta tillbaka handledsstödet](file:///C:/data/systems/studio1558/sw/SM/palmrest.htm#wp1186026)).

### <span id="page-6-0"></span> **Kamera (tillval) Dell Studio™ 1557/1558 Servicehandbok**

- [Ta bort kameramodulen](#page-6-1)
- [Sätta tillbaka kameramodulen](#page-6-2)
- VARNING! Innan du utför något arbete inuti datorn ska du läsa säkerhetsanvisningarna som medföljde datorn. Mer säkerhetsinformation, hittar<br>du under Regulatory Compliance Homepage på www.dell.com/regulatory\_compliance.
- **VIKTIGT! Undvik elektrostatiska urladdningar genom att jorda dig själv använd ett antistatarmband eller vidrör en omålad metallyta (t.ex. datorns baksida) med jämna mellanrum.**
- VIKTIGT! Reparationer av datorn får endast utföras av kvalificerade servicetekniker. Skador som uppstår till följd av service som inte har<br>godkänts av Dell™ omfattas inte av garantin.
- **VIKTIGT! För att undvika skador på moderkortet ska batteriet tas ur (se [Innan du arbetar inuti datorn\)](file:///C:/data/systems/studio1558/sw/SM/before.htm#wp1180694) innan du arbetar inuti datorn.**

## <span id="page-6-1"></span>**Ta bort kameramodulen**

- 1. Följ anvisningarna i [Innan du börjar](file:///C:/data/systems/studio1558/sw/SM/before.htm#wp1180036).
- 2. Ta bort bildskärmspanelen (se [Ta bort bildskärmspanelen](file:///C:/data/systems/studio1558/sw/SM/display.htm#wp1180074)).
- 3. Ta bort de två skruvarna som säkrar kameran till bildskärmspanelen.
- 4. Lyft ut kameramodulen från bildskärmspanelen.

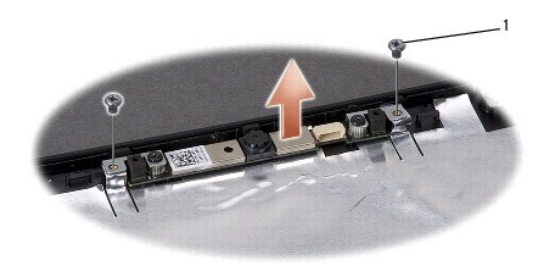

skruvar (2)

### <span id="page-6-2"></span>**Sätta tillbaka kameramodulen**

- 1. Följ anvisningarna i [Innan du börjar](file:///C:/data/systems/studio1558/sw/SM/before.htm#wp1180036).
- 2. Sätt tillbaka de två skruvarna som håller fast kameramodulen på bildskärmshöljet.
- 3. Sätt tillbaka bildskärmspanelen (se [Sätta tillbaka bildskärmspanelen](file:///C:/data/systems/studio1558/sw/SM/display.htm#wp1180249)).

## <span id="page-7-0"></span> **Centrumkåpa**

**Dell Studio™ 1557/1558 Servicehandbok** 

- [Ta bort centrumkåpan](#page-7-1)
- [Sätta tillbaka centrumkåpan](#page-7-2)
- VARNING! Innan du utför något arbete inuti datorn ska du läsa säkerhetsanvisningarna som medföljde datorn. Mer säkerhetsinformation, hittar<br>du under Regulatory Compliance Homepage på www.dell.com/regulatory\_compliance.
- **VIKTIGT! Undvik elektrostatiska urladdningar genom att jorda dig själv använd ett antistatarmband eller vidrör en omålad metallyta (t.ex. datorns baksida) med jämna mellanrum.**
- VIKTIGT! Reparationer av datorn får endast utföras av kvalificerade servicetekniker. Skador som uppstår till följd av service som inte har<br>godkänts av Dell™ omfattas inte av garantin.
- **VIKTIGT! För att undvika skador på moderkortet ska batteriet tas ur (se [Innan du arbetar inuti datorn\)](file:///C:/data/systems/studio1558/sw/SM/before.htm#wp1180694) innan du arbetar inuti datorn.**

## <span id="page-7-1"></span>**Ta bort centrumkåpan**

- 1. Följ anvisningarna i [Innan du börjar](file:///C:/data/systems/studio1558/sw/SM/before.htm#wp1180036).
- 2. I batterifacket, ta bort skruven som håller fast centrumkåpan.

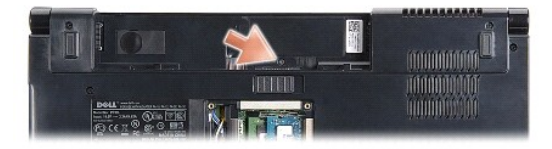

- 3. Vänd datorn och öppna bildskärmen så mycket det går.
- 4. Bänd upp centrumkåpan med en ritspenna av plast, börja vid batterifacket på datorns baksida.
- 5. Lyft försiktigt upp centrumkåpan.

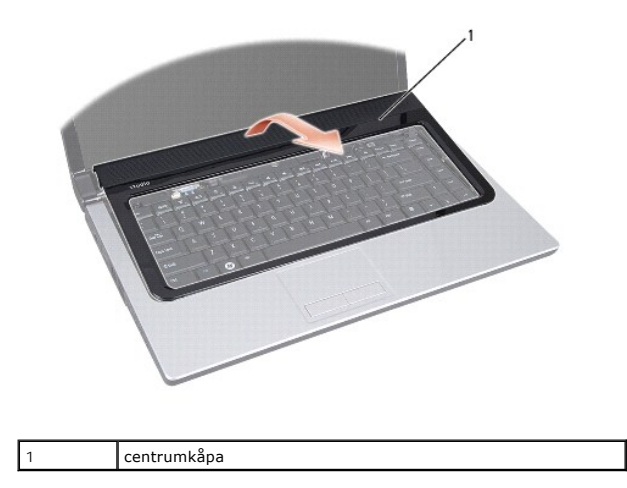

## <span id="page-7-2"></span>**Sätta tillbaka centrumkåpan**

- 1. Följ anvisningarna i [Innan du börjar](file:///C:/data/systems/studio1558/sw/SM/before.htm#wp1180036).
- 2. Rikta in hakarna under centrumkåpan mot spåren i handledsstödet och snäpp kåpan på plats.
- 3. Stäng bildskärmen och vänd på datorn.
- 4. Sätt tillbaka skruven i batterifacket för att säkra centrumkåpan.
- 5. Skjut in batteriet i batterifacket tills det klickar på plats.

### <span id="page-9-0"></span> **Knappcellsbatteri Dell Studio™ 1557/1558 Servicehandbok**

- **Ta bort knappcellsbatteriet**
- **O** Sätta tillbaka knappcellsbatteriet
- VARNING! Innan du utför något arbete inuti datorn ska du läsa säkerhetsanvisningarna som medföljde datorn. Mer säkerhetsinformation, hittar<br>du under Regulatory Compliance Homepage på www.dell.com/regulatory\_compliance.
- **VIKTIGT! Undvik elektrostatiska urladdningar genom att jorda dig själv använd ett antistatarmband eller vidrör en omålad metallyta (t.ex. datorns baksida) med jämna mellanrum.**
- VIKTIGT! Reparationer av datorn får endast utföras av kvalificerade servicetekniker. Skador som uppstår till följd av service som inte har<br>godkänts av Dell™ omfattas inte av garantin.
- **VIKTIGT! För att undvika skador på moderkortet ska batteriet tas ur (se [Innan du arbetar inuti datorn\)](file:///C:/data/systems/studio1558/sw/SM/before.htm#wp1180694) innan du arbetar inuti datorn.**

## <span id="page-9-1"></span>**Ta bort knappcellsbatteriet**

- 1. Följ anvisningarna i [Innan du börjar](file:///C:/data/systems/studio1558/sw/SM/before.htm#wp1180036).
- 2. [Ta bort kåpan](file:///C:/data/systems/studio1558/sw/SM/base.htm#wp1225619) (se Ta bort kåpan).
- 3. Använd en ritspenna av plast för att bända upp knappcellsbatteriet från facket.

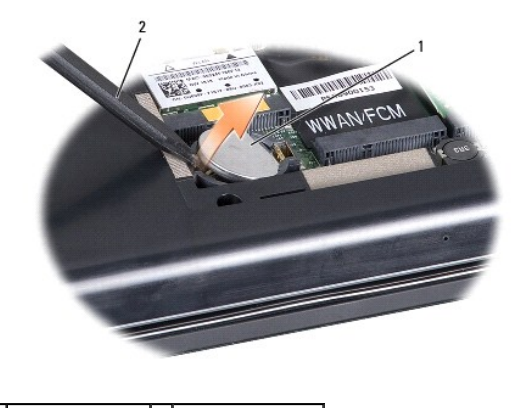

1 knappcellsbatteri 2 ritspenna av plast

## <span id="page-9-2"></span>**Sätta tillbaka knappcellsbatteriet**

- 1. Följ anvisningarna i [Innan du börjar](file:///C:/data/systems/studio1558/sw/SM/before.htm#wp1180036).
- 2. Håll knappcellsbatteriet med den positiva sidan uppåt.
- 3. Skjut in knappcellsbatteriet i facket och tryck försiktigt tills det knäpper in i facket.
- 4. Sätt tillbaka kåpan (se [Sätta tillbaka kåpan](file:///C:/data/systems/studio1558/sw/SM/base.htm#wp1217063)).

### <span id="page-10-0"></span> **Processormodul Dell Studio™ 1557/1558 Servicehandbok**

- **O** Ta bort processormodulen
- [Sätta tillbaka processormodulen](#page-10-2)
- VARNING! Innan du utför något arbete inuti datorn ska du läsa säkerhetsanvisningarna som medföljde datorn. Mer säkerhetsinformation, hittar<br>du under Regulatory Compliance Homepage på www.dell.com/regulatory\_compliance.
- **VIKTIGT! Undvik elektrostatiska urladdningar genom att jorda dig själv använd ett antistatarmband eller vidrör en omålad metallyta (t.ex. datorns baksida) med jämna mellanrum.**
- VIKTIGT! För att förhindra oregelbunden anslutning mellan ZIF-sockelns kamskruv och processorn när du tar loss eller sätter tillbaka processorn,<br>trycker du lätt på mitten av processorn medan du vrider på kamskruven.
- **VIKTIGT! Håll skruvmejseln lodrätt mot processorn när du vrider på kamskruven, för att undvika att processorn skadas.**
- VIKTIGT! Reparationer av datorn får endast utföras av kvalificerade servicetekniker. Skador som uppstår till följd av service som inte har<br>godkänts av Dell™ omfattas inte av garantin.
- **VIKTIGT! För att undvika skador på moderkortet ska batteriet tas ur (se [Innan du arbetar inuti datorn\)](file:///C:/data/systems/studio1558/sw/SM/before.htm#wp1180694) innan du arbetar inuti datorn.**

### <span id="page-10-1"></span>**Ta bort processormodulen**

- 1. Följ anvisningarna i **Innan du börjar**.
- 2. [Ta bort processorns kylfläns](file:///C:/data/systems/studio1558/sw/SM/cpucool.htm#wp1119269) (se Ta bort processorns kylfläns).
- 3. När ZIF-sockeln ska lossas, använd en liten plan skruvmejsel och vrid ZIF- sockelns kamskruv motsols till kamstoppet.

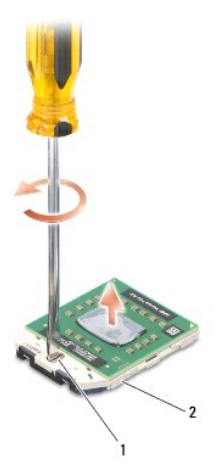

1 kamskruv till ZIF-sockel 2 ZIF-sockel

- VIKTIGT! För att processorn ska kallna så fort som möjligt ska du inte röra vid processorns värmeöverföringsytor på kylenheten. Fett och oljor<br>på din hud kan reducera värmeöverföringskapaciteten hos de termiska inläggen.
- **VIKTIGT! Dra processormodulen rakt upp, när du tar ut den. Var försiktig så du inte böjer stiften på processormodulen.**

4. Ta bort processormodulen från ZIF-sockeln.

## <span id="page-10-2"></span>**Sätta tillbaka processormodulen**

**OBS!** Om du installerar en ny processor får du en ny kylningsenhet som inkluderar en fäst termisk matris eller du får en ny termisk matris tillsammans med dokumentation som illustrerar riktig installation.

- 1. Följ anvisningarna i [Innan du börjar](file:///C:/data/systems/studio1558/sw/SM/before.htm#wp1180036).
- 2. Rikta in stift-1-hörnet på processormodulen mot stift-1-hörnet på ZIF- sockeln och sätt sedan in processormodulen.
- **OBS!** Stift-1-hörnet på processormodulen har en triangel som passar in på triangeln på stift-1-hörnet på ZIF-sockeln.

När processormodulen är riktigt placerad är alla fyra hörn inriktade på samma höjd. Om ett eller flera av modulens hörn är högre än de andra är den inte placerad riktigt.

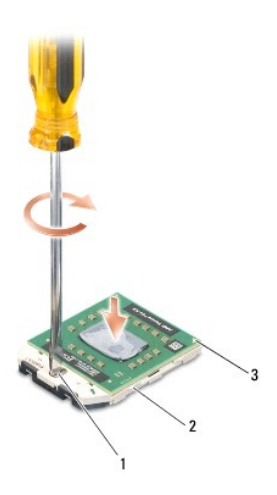

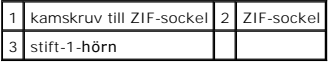

**VIKTIGT! Håll skruvmejseln lodrätt mot processorn när du vrider på kamskruven, för att undvika att processorn skadas.**

3. Skruva åt ZIF-sockeln genom att vrida kamskruvarna medsols för att fästa processormodulen i moderkortet.

4. Sätt tillbaka kylflänsen (se [Sätta tillbaka processorns kylfläns](file:///C:/data/systems/studio1558/sw/SM/cpucool.htm#wp1122720)).

## <span id="page-12-0"></span> **Processorns kylfläns**

**Dell Studio™ 1557/1558 Servicehandbok** 

- [Ta bort processorns kylfläns](#page-12-1)
- [Sätta tillbaka processorns kylfläns](#page-12-2)
- VARNING! Innan du utför något arbete inuti datorn ska du läsa säkerhetsanvisningarna som medföljde datorn. Mer säkerhetsinformation, hittar<br>du under Regulatory Compliance Homepage på www.dell.com/regulatory\_compliance.
- **A VARNING! Om du tar bort processorns kylfläns från datorn medan kylflänsen är varm bör du inte vidröra metallhöljet på processorns kylfläns.**

**VIKTIGT! Undvik elektrostatiska urladdningar genom att jorda dig själv använd ett antistatarmband eller vidrör en omålad metallyta (t.ex. datorns baksida) med jämna mellanrum.**

 $\triangle$ VIKTIGT! Reparationer av datorn får endast utföras av kvalificerade servicetekniker. Skador som uppstår till följd av service som inte har<br>godkänts av Dell™ omfattas inte av garantin.

**VIKTIGT! För att undvika skador på moderkortet ska batteriet tas ur (se [Innan du arbetar inuti datorn\)](file:///C:/data/systems/studio1558/sw/SM/before.htm#wp1180694) innan du arbetar inuti datorn.**

## <span id="page-12-1"></span>**Ta bort processorns kylfläns**

- 1. Följ anvisningarna i **Innan du börjar**.
- 2. [Ta bort den optiska enheten](file:///C:/data/systems/studio1558/sw/SM/optical.htm#wp1180116) (se Ta bort den optiska enheten).
- 3. Koppla bort kablarna för ExpressCard-korten från respektive kontakt på moderkortet (se [Ta bort ExpressCard-kortet](file:///C:/data/systems/studio1558/sw/SM/expressc.htm#wp1180168)).
- 4. Koppla bort anslutningskabeln för nätadaptern, USB-[kabeln, fläktkabeln och bashögtalarkabeln från respektive kontakt på moderkortet \(se](file:///C:/data/systems/studio1558/sw/SM/sysboard.htm#wp1180340) Ta bort moderkortmonteringen).
- 5. Ta bort de sex skruvarna som säkrar moderkortet i datorns bas.
- 6. Vänd moderkortet upp och ned.
- 7. Lossa i sekventiell ordning (indikerad på processorns kylfläns) de fyra fästskruvarna på processorskyddet på processorns kylenhet.

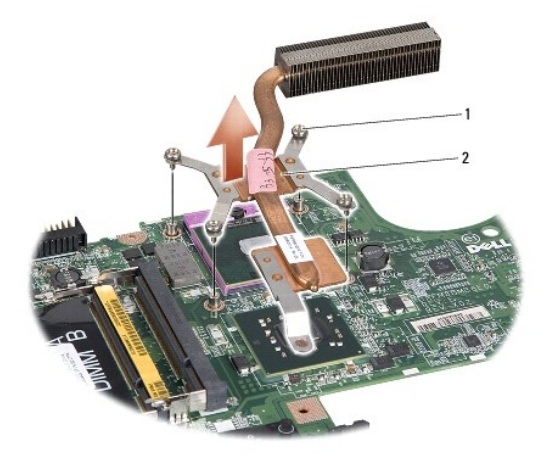

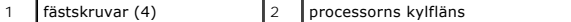

8. Lyft processorns kylfläns från datorn.

### <span id="page-12-2"></span>**Sätta tillbaka processorns kylfläns**

OBS! Det ursprungliga termiska skyddet kan återanvändas om den ursprungliga processorn och dess kylfläns sätts tillbaka tillsammans. Om antingen<br>processorn eller kylflänsen byts ut ska det termiska skydd som medföljer i sa

**OBS!** Detta förfarande förutsätter att du redan har tagit bort processorns kylfläns och ska sätta tillbaka det.

- 1. Följ anvisningarna i **Innan du börjar**.
- 2. Rikta in de fyra fästskruvarna på processorskyddet på processorns kylenhet med skruvhålen på moderkortet och dra åt skruvarna i ordningsföljd.
- 3. Sätt tillbaka moderkortet i datorns bas.
- 4. Sätt tillbaka de sex skruvarna som säkrar moderkortet i datorns bas.
- 5. Anslut anslutningskabeln för nätadaptern, USB-kabeln, fläktkabeln och bashögtalarkabeln till respektive kontakt på moderkortet (se <u>Sätta tillbaka</u><br><u>moderkortmonteringen</u>).
- 6. Anslut ExpressCard-kablarna till respektive kontakt på moderkortet (se [Sätta tillbaka ExpressCard](file:///C:/data/systems/studio1558/sw/SM/expressc.htm#wp1180894)-kortet).
- 7. Sätt tillbaka den optiska enheten (se [Sätta tillbaka den optiska enheten](file:///C:/data/systems/studio1558/sw/SM/optical.htm#wp1180161)).
- 8. Skjut in batteriet i batterifacket tills det klickar på plats.

### <span id="page-14-0"></span> **Bildskärm**

**Dell Studio™ 1557/1558 Servicehandbok** 

- **O** Bildskärmsmontering
- **O** Bildskärmsinfattning
- **O** Bildskärmspanel
- Bildskärmsgångjärn

## <span id="page-14-1"></span>**Bildskärmsmontering**

- VARNING! Innan du utför något arbete inuti datorn ska du läsa säkerhetsanvisningarna som medföljde datorn. Mer säkerhetsinformation, hittar<br>du under Regulatory Compliance Homepage på www.dell.com/regulatory\_compliance.
- **VIKTIGT! Undvik elektrostatiska urladdningar genom att jorda dig själv använd ett antistatarmband eller vidrör en omålad metallyta (t.ex. datorns baksida) med jämna mellanrum.**
- VIKTIGT! Reparationer av datorn får endast utföras av kvalificerade servicetekniker. Skador som uppstår till följd av service som inte har<br>godkänts av Dell™ omfattas inte av garantin.
- <span id="page-14-2"></span>**VIKTIGT! För att undvika skador på moderkortet ska batteriet tas ur (se [Innan du arbetar inuti datorn\)](file:///C:/data/systems/studio1558/sw/SM/before.htm#wp1180694) innan du arbetar inuti datorn.**

### **Ta bort bildskärmsmonteringen**

- 1. Följ anvisningarna i [Innan du börjar](file:///C:/data/systems/studio1558/sw/SM/before.htm#wp1180036).
- 2. [Ta bort kåpan](file:///C:/data/systems/studio1558/sw/SM/base.htm#wp1225619) (se Ta bort kåpan).
- 3. Koppla loss antennkablarna från Mini-Card-korten.
- 4. Lyft antennkablarna från fästflikarna och lossa dem från kabelkanalen.

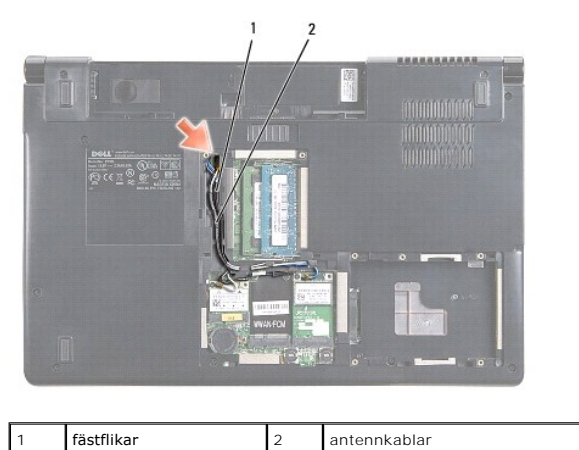

5. Ta bort de två skruvarna som säkrar bildskärmsmonteringen från datorns undersida.

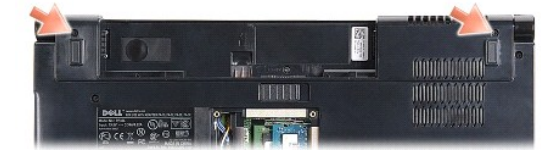

- 6. Ta bort centrumkåpan (se [Ta bort centrumkåpan](file:///C:/data/systems/studio1558/sw/SM/cntrcont.htm#wp1180217)).
- 7. Ta bort tangentbordet (se [Ta bort tangentbordet\)](file:///C:/data/systems/studio1558/sw/SM/keyboard.htm#wp1180366).
- <span id="page-15-3"></span>8. Koppla bort kamerakabeln, bildskärmskabeln och strömbrytarkabeln från respektive kontakt på moderkortet och frigör dem från kabelhållarna.
- 9. Dra ut antennkablarna genom hålet och frigör dem från kabelkanalen.
- 10. Ta bort de två skruvarna som säkrar bildskärmsmonteringen till datorns bas.

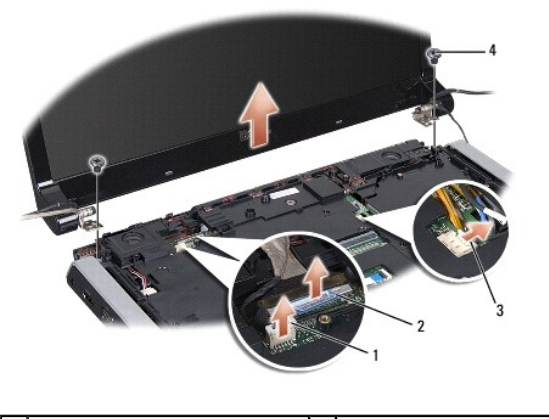

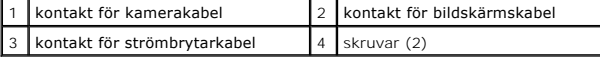

11. Lyft bort bildskärmsmonteringen från datorns bas.

### <span id="page-15-1"></span>**Sätta tillbaka bildskärmsmonteringen**

- 1. Följ anvisningarna i [Innan du börjar](file:///C:/data/systems/studio1558/sw/SM/before.htm#wp1180036).
- 2. Rikta in bildskärmens gångjärn mot hålen i datorns bas och sänk sedan ner bildskärmen på plats.
- 3. Sätt tillbaka de två skruvarna som säkrar bildskärmsmonteringen till datorns bas.
- 4. Skjut antennkablarna genom hålet till datorns bas.
- 5. Säkra kamerakabeln, bildskärmskabeln och strömbrytarkabeln i deras kabelhållare.
- 6. Anslut kamerakabeln, bildskärmskabeln och strömbrytarkabeln till deras kontakter på moderkortet.

**OBS!** Kontrollera att bildskärms- och kamerakablarna är korrekt dragna och sitter säkert fast i kabelhållarna.

- 7. Sätt tillbaka tangentbordet (se [Sätta tillbaka tangentbordet](file:///C:/data/systems/studio1558/sw/SM/keyboard.htm#wp1181699)).
- 8. Sätt tillbaka centrumkåpan (se [Sätta tillbaka centrumkåpan](file:///C:/data/systems/studio1558/sw/SM/cntrcont.htm#wp1185318)).
- 9. Stäng bildskärmen och vänd på datorn.
- 10. Sätt tillbaka de två skruvarna som säkrar bildskärmsmonteringen till datorns bas.
- 11. Sätt tillbaka Mini-Card-korten och anslut antennkablarna (se [Sätta tillbaka Mini](file:///C:/data/systems/studio1558/sw/SM/minicard.htm#wp1182689)-Card-kortet).
- 12. Sätt tillbaka kåpan (se [Sätta tillbaka kåpan](file:///C:/data/systems/studio1558/sw/SM/base.htm#wp1217063)).

## <span id="page-15-0"></span>**Bildskärmsinfattning**

### <span id="page-15-2"></span>**Ta bort bildskärmsinfattningen**

**VARNING! Följande instruktioner gäller inte Edge-to-Edge-bildskärmspaneler som inte ska tas isär.** 

- <span id="page-16-0"></span>1. Följ anvisningarna i **Innan du börjar**.
- 2. [Ta bort bildskärmsmonteringen](#page-14-2) (se Ta bort bildskärmsmonteringen).

# **VIKTIGT! När man tar bort ramen från bildskärmens bottenkåpa måste man vara oerhört försiktig så man inte skadar ramen eller bildskärmspanelen.**

3. Tryck försiktigt bildskärmsinfattningen utåt på alla fyra sidorna för att frigöra infattningen från bildskärmspanelen.

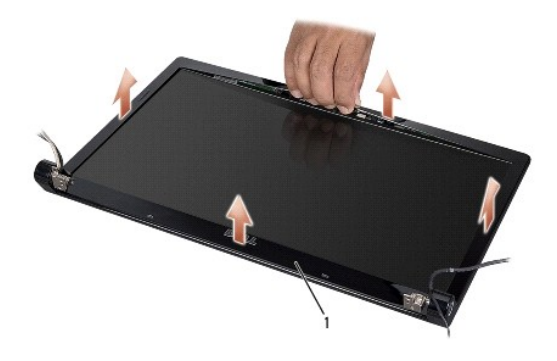

### 1 bildskärmsinfattning

<span id="page-16-2"></span>OBS! I vissa datorer har bildskärmsinfattningen dubbelsidig tejp i båda ändar. Undvik att skada bildskärmsinfattningen genom att försiktigt ta bort<br>bildskärmsinfattningen för att frigöra den från den dubbelsidiga tejpen.

## **Sätta tillbaka bildskärmsinfattningen**

- 1. Följ anvisningarna i [Innan du börjar](file:///C:/data/systems/studio1558/sw/SM/before.htm#wp1180036).
- 2. Du kan börja med vilket hörn som helst, använd fingrarna och kläm försiktig fast ramen på bildskärmspanelen.
- 3. Sätt tillbaka bildskärmsmonteringen (se [Sätta tillbaka bildskärmsmonteringen](#page-15-1)).

## <span id="page-16-1"></span>**Bildskärmspanel**

### <span id="page-16-3"></span>**Ta bort bildskärmspanelen**

- 1. Följ anvisningarna i **Innan du börjar**.
- 2. [Ta bort bildskärmsmonteringen](#page-14-2) (se Ta bort bildskärmsmonteringen).
- 3. Ta bort bildskärmsinfattningen (se [Ta bort bildskärmsinfattningen](#page-15-2)).
- 4. Sätt tillbaka de fyra skruvarna som fäster bildskärmspanelen i bildskärmskåpan.
- 5. Använd dragfliken på kamerakabeln för att koppla loss kamerakabeln från kontakten på kameran.

<span id="page-17-0"></span>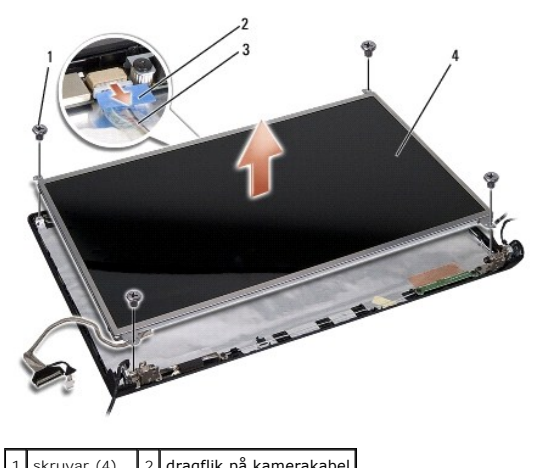

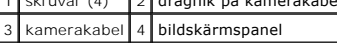

- 6. Lyft bildskärmspanelen från bildskärmens hölje.
- 7. Ta bort de fyra skruvarna (två på vardera sida av bildskärmspanelen) som säkrar bildskärmspanelens fästen till bildskärmspanelen och ta bort bildskärmspanelens fästen.
- 8. Vänd på bildskärmspanelen.

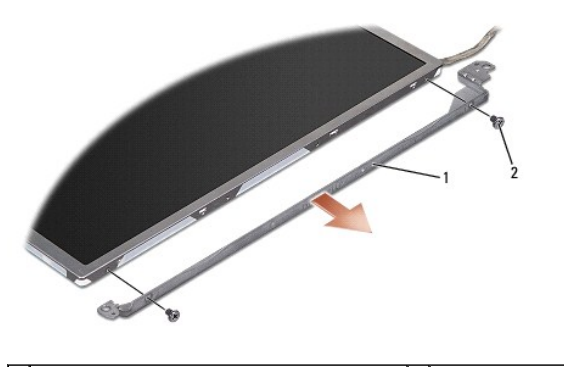

1 bildskärmspanelens fästen (1 vänster, 1 höger) 2 skruvar (4 totalt, 2 på vardera sida)

9. Använd dragfliken på bildskärmskabeln för att koppla loss bildskärmskabeln från bildskärmskortet.

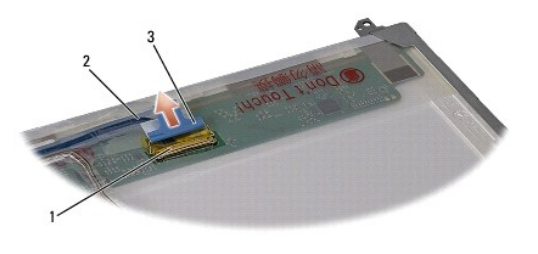

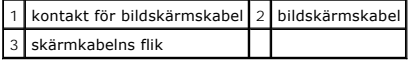

## <span id="page-17-1"></span>**Sätta tillbaka bildskärmspanelen**

- 1. Följ anvisningarna i [Innan du börjar](file:///C:/data/systems/studio1558/sw/SM/before.htm#wp1180036).
- 2. Anslut bildskärmskabeln till kortet på bildskärmspanelens baksida.
- <span id="page-18-1"></span>3. Sätt tillbaka de fyra skruvarna (två på vardera sida av bildskärmspanelen) för att säkra bildskärmspanelens fästen till bildskärmspanelen.
- 4. Anslut kamerakabeln till kontakten på kameran.
- 5. Rikta in skruvhålen på bildskärmens fäste med skruvhålen och styrpinnarna på bildskärmshöljet och sänk försiktigt bildskärmspanelen på plats.
- 6. Sätt tillbaka de fyra skruvarna som fäster bildskärmspanelen i bildskärmskåpan.
- 7. Sätt tillbaka bildskärmsinfattningen (se [Sätta tillbaka bildskärmsinfattningen](#page-16-2)).
- 8. Sätt tillbaka bildskärmsmonteringen (se [Sätta tillbaka bildskärmsmonteringen](#page-15-1)).

## <span id="page-18-0"></span>**Bildskärmsgångjärn**

### **Ta bort bildskärmsgångjärnen**

- 1. Följ anvisningarna i **Innan du börjar**.
- 2. [Ta bort bildskärmsmonteringen](#page-14-2) (se Ta bort bildskärmsmonteringen).
- 3. [Ta bort bildskärmspanelen](#page-16-3) utan att ta bort bildskärmens fästen (se Ta bort bildskärmspanelen).
- 4. Ta bort de två skruvarna (en på vardera sida) som säkrar bildskärmsgångjärnen till bildskärmshöljet.
- 5. Ta bort bildskärmsgångjärnen.

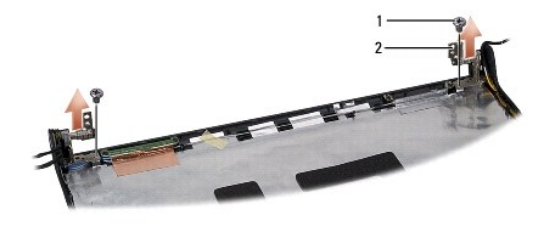

1 skruvar (2) 2 bildskärmsgångjärn (2)

### **Sätta tillbaka bildskärmsgångjärnen**

- 1. Följ anvisningarna i **Innan du börjar**.
- 2. Rikta in hålen på bildskärmsgångjärnen med hålen i bildskärmshöljet och sätt tillbaka de två skruvarna (en på vardera sida) som säkrar bildskärmsgångjärnen till bildskärmshöljet.
- 3. Sätt tillbaka bildskärmspanelen (se [Sätta tillbaka bildskärmspanelen](#page-17-1)).
- 4. Sätt tillbaka bildskärmsmonteringen (se [Sätta tillbaka bildskärmsmonteringen](#page-15-1)).

### <span id="page-19-0"></span> **ExpressCard-kort Dell Studio™ 1557/1558 Servicehandbok**

- **Ta bort ExpressCard-kortet**
- **O** [Sätta tillbaka ExpressCard](#page-19-2)-kortet
- VARNING! Innan du utför något arbete inuti datorn ska du läsa säkerhetsanvisningarna som medföljde datorn. Mer säkerhetsinformation, hittar<br>du under Regulatory Compliance Homepage på www.dell.com/regulatory\_compliance.
- **VIKTIGT! Undvik elektrostatiska urladdningar genom att jorda dig själv använd ett antistatarmband eller vidrör en omålad metallyta (t.ex. datorns baksida) med jämna mellanrum.**
- VIKTIGT! Reparationer av datorn får endast utföras av kvalificerade servicetekniker. Skador som uppstår till följd av service som inte har<br>godkänts av Dell™ omfattas inte av garantin.
- **VIKTIGT! För att undvika skador på moderkortet ska batteriet tas ur (se [Innan du arbetar inuti datorn\)](file:///C:/data/systems/studio1558/sw/SM/before.htm#wp1180694) innan du arbetar inuti datorn.**

## <span id="page-19-1"></span>**Ta bort ExpressCard-kortet**

- 1. Följ anvisningarna i [Innan du börjar](file:///C:/data/systems/studio1558/sw/SM/before.htm#wp1180036).
- 2. Ta bort handledsstödet (se [Ta bort handledsstödet](file:///C:/data/systems/studio1558/sw/SM/palmrest.htm#wp1186039)).
- 3. Koppla loss kablarna för ExpressCard-kortet från kontakterna på moderkortet.
- 4. Ta bort de fyra skruvarna som säkrar ExpressCard-kortet till datorns bas och ta bort kortet.

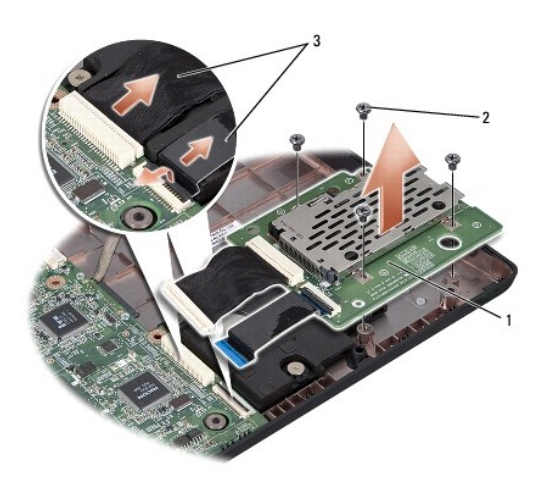

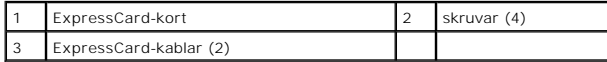

### <span id="page-19-2"></span>**Sätta tillbaka ExpressCard-kortet**

- 1. Följ anvisningarna i **Innan du börjar**.
- 2. Anslut kablarna för ExpressCard-kortet till kontakterna på moderkortet.
- 3. Placera ExpressCard-kortet i rätt läge och sätt tillbaka de fyra skruvarna som säkrar ExpressCard-kortet.
- **VIKTIGT! Innan du sätter på datorn ska du sätta tillbaka alla skruvar och säkerställa att inga lösa skruvar blir kvar i datorn. Underlåtenhet att göra det kan resultera i skada på datorn.**
- 4. Sätt tillbaka handledsstödet (se [Sätta tillbaka handledsstödet](file:///C:/data/systems/studio1558/sw/SM/palmrest.htm#wp1186026)).

## <span id="page-21-0"></span> **Fläkt**

### **Dell Studio™ 1557/1558 Servicehandbok**

**O** Ta bort fläkten

- [Sätta tillbaka fläkten](#page-21-2)
- VARNING! Innan du utför något arbete inuti datorn ska du läsa säkerhetsanvisningarna som medföljde datorn. Mer säkerhetsinformation, hittar<br>du under Regulatory Compliance Homepage på www.dell.com/regulatory\_compliance.
- **VIKTIGT! Undvik elektrostatiska urladdningar genom att jorda dig själv använd ett antistatarmband eller vidrör en omålad metallyta (t.ex. datorns baksida) med jämna mellanrum.**
- VIKTIGT! Reparationer av datorn får endast utföras av kvalificerade servicetekniker. Skador som uppstår till följd av service som inte har<br>godkänts av Dell™ omfattas inte av garantin.
- **VIKTIGT! För att undvika skador på moderkortet ska batteriet tas ur (se [Innan du arbetar inuti datorn\)](file:///C:/data/systems/studio1558/sw/SM/before.htm#wp1180694) innan du arbetar inuti datorn.**

### <span id="page-21-1"></span>**Ta bort fläkten**

- 1. Följ anvisningarna i **Innan du börjar**.
- 2. [Ta bort den optiska enheten](file:///C:/data/systems/studio1558/sw/SM/optical.htm#wp1180116) (se Ta bort den optiska enheten).
- 3. Koppla bort anslutningskabeln för nätadaptern, USB-kabeln, fläktkabeln och bashögtalarkabeln från respektive kontakt på moderkortet.
- 4. Ta bort de sex skruvarna som säkrar moderkortet i datorns bas.
- 5. Lyft ut moderkortet ur datorns bas.
- 6. Ta bort de två skruvarna som säkrar fläkten i datorns bas.
- 7. Lyft ut fläkten ur datorns bas.

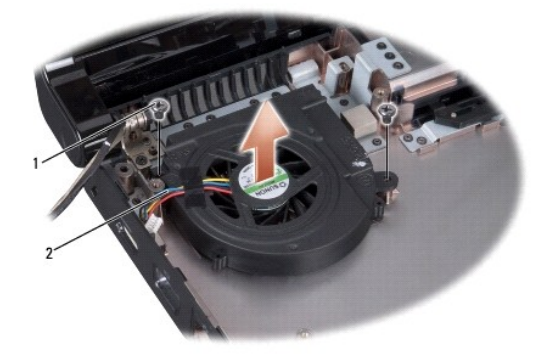

1 skruvar (2) 2 fläktkabel

## <span id="page-21-2"></span>**Sätta tillbaka fläkten**

- 1. Följ anvisningarna i **Innan du börjar**.
- 2. Placera fläkten i datorns bas och sätt tillbaka de två skruvarna som säkrar fläkten i datorns bas.
- 3. Placera moderkortet i datorns bas.
- 4. Sätt tillbaka de sex skruvarna som säkrar moderkortet i datorns bas.
- 5. Anslut anslutningskabeln för nätadaptern, USB-kabeln, fläktkabeln och bashögtalarkabeln till respektive kontakt på moderkortet.

6. Sätt tillbaka den optiska enheten (se [Sätta tillbaka den optiska enheten](file:///C:/data/systems/studio1558/sw/SM/optical.htm#wp1180161)).

## <span id="page-23-0"></span> **Hårddisk**

**Dell Studio™ 1557/1558 Servicehandbok** 

- **Ta** bort hårddisken
- **O** Sätta tillbaka hårddisk
- **VARNING! Om du tar bort hårddisken från datorn medan enheten är varm, ska du inte vidröra hårddiskens metallhölje.**
- VARNING! Innan du utför något arbete inuti datorn ska du läsa säkerhetsanvisningarna som medföljde datorn. Mer säkerhetsinformation, hittar<br>du under Regulatory Compliance Homepage på www.dell.com/regulatory\_compliance.
- VIKTIGT! Stäng av datorn (se <u>[Innan du arbetar inuti datorn](file:///C:/data/systems/studio1558/sw/SM/before.htm#wp1180694)</u>) innan du tar ut hårddisken. Annars riskerar du att förlora information. Ta inte bort<br>hårddisken medan datorn är påslagen eller i viloläge.

**VIKTIGT! Hårddiskar är extremt bräckliga. Var försiktig vid hantering av hårddisken.**

- VIKTIGT! Reparationer av datorn får endast utföras av kvalificerade servicetekniker. Skador som uppstår till följd av service som inte har<br>godkänts av Dell™ omfattas inte av garantin.
- **VIKTIGT! För att undvika skador på moderkortet ska batteriet tas ur (se [Innan du arbetar inuti datorn\)](file:///C:/data/systems/studio1558/sw/SM/before.htm#wp1180694) innan du arbetar inuti datorn.**
- **OBS!** Dell garanterar inte att hårddiskar från andra leverantörer är kompatibla med Dells datorer och tillhandahåller inte heller support för sådana enheter.

**OBS!** Om du tänker sätta i en hårddisk från en annan leverantör än Dell måste du installera ett operativsystem, drivrutiner och verktyg på den (se *Dellteknikhandbok*).

## <span id="page-23-1"></span>**Ta bort hårddisken**

- 1. Följ anvisningarna i [Innan du börjar](file:///C:/data/systems/studio1558/sw/SM/before.htm#wp1180036).
- 2. [Ta bort kåpan](file:///C:/data/systems/studio1558/sw/SM/base.htm#wp1225619) (se Ta bort kåpan).
- 3. Ta bort de fyra skruvarna som fäster hårddiskenheten i datorns bas.
- 4. Skjut hårddiskmonteringen åt sidan för att koppla loss den från hårddiskkontakten och lyft ut den ur datorns bas.

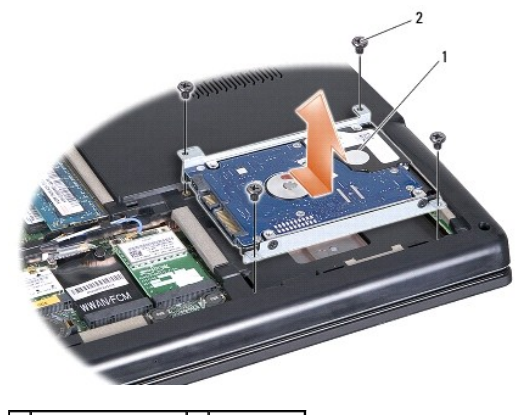

1 hårddiskmontering 2 skruvar (4)

- 5. Ta bort de fyra skruvarna som fäster hårddisken vid hårddiskhållaren.
- 6. Lyft ur hårddisken från hårddiskhållaren.

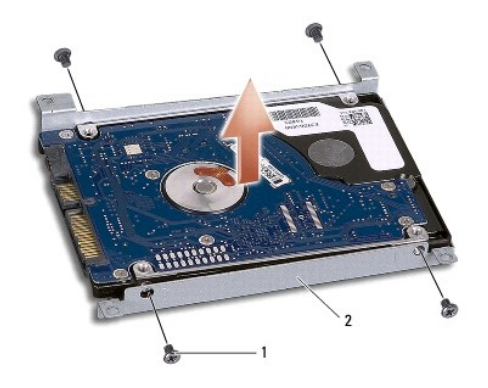

1 skruvar (4) 2 hårddiskshållare

VIKTIGT! När hårddisken inte sitter i datorn ska den förvaras i en skyddande antistatisk förpackning. För mer information läs avsnittet "Skydd<br>mot elektrostatisk urladdning" i säkerhetsinformationen som medföljde datorn.

## <span id="page-24-0"></span>**Sätta tillbaka hårddisken**

- 1. Följ anvisningarna i **Innan du börjar**.
- 2. Rikta in skruvhålen på hårddiskhållaren med skruvhålen på hårddisken och sätt tillbaka de fyra skruvar som säkrar hårddiskhållaren till hårddisken.
- 3. Placera hårddiskmonteringen i datorns bas.
- 4. Skjut in hårddiskmonteringen för att ansluta den till hårddiskkontakten på moderkortet.
- 5. Sätt tillbaka de fyra skruvarna som säkrar hårddiskmonteringen till datorns bas.
- 6. Sätt tillbaka kåpan (se [Sätta tillbaka kåpan](file:///C:/data/systems/studio1558/sw/SM/base.htm#wp1217063)).
- **VIKTIGT! Innan du slår på datorn ska du sätta tillbaka alla skruvar och säkerställa att inga lösa skruvar blir kvar i datorn. Underlåtenhet att göra det kan resultera i skada på datorn.**
- **VIKTIGT! Följ inte operativsystemets installationsprocess om hårddisken är speglad på fabriken (FIHD). Operativsystemet är redan installerat på FIHD-hårddisken.**

7. Installera datorns operativsystem, drivrutiner och verktyg efter behov (se *Dell-teknikhandbok*).

### <span id="page-25-0"></span> **Tangentbord Dell Studio™ 1557/1558 Servicehandbok**

- **Ta bort tangentbordet**
- [Sätta tillbaka tangentbordet](#page-25-2)
- VARNING! Innan du utför något arbete inuti datorn ska du läsa säkerhetsanvisningarna som medföljde datorn. Mer säkerhetsinformation, hittar<br>du under Regulatory Compliance Homepage på www.dell.com/regulatory\_compliance.
- **VIKTIGT! Undvik elektrostatiska urladdningar genom att jorda dig själv använd ett antistatarmband eller vidrör en omålad metallyta (t.ex. datorns baksida) med jämna mellanrum.**
- VIKTIGT! Reparationer av datorn får endast utföras av kvalificerade servicetekniker. Skador som uppstår till följd av service som inte har<br>godkänts av Dell™ omfattas inte av garantin.
- **VIKTIGT! För att undvika skador på moderkortet ska batteriet tas ur (se [Innan du arbetar inuti datorn\)](file:///C:/data/systems/studio1558/sw/SM/before.htm#wp1180694) innan du arbetar inuti datorn.**

## <span id="page-25-1"></span>**Ta bort tangentbordet**

- 1. Följ anvisningarna i [Innan du börjar](file:///C:/data/systems/studio1558/sw/SM/before.htm#wp1180036).
- 2. [Ta bort centrumkåpan](file:///C:/data/systems/studio1558/sw/SM/cntrcont.htm#wp1180217) (se Ta bort centrumkåpan).
- 3. Ta bort de två skruvarna på tangentbordets ovansida.

**VIKTIGT! Tangenterna är ömtåliga, lätta att lossa och tidskrävande att sätta tillbaka. Var försiktig när du tar bort och hanterar tangentbordet.**

- 4. Lyft tangentbordet och håll det så att du kommer åt tangentbordets kabelkontakt.
- 5. Koppla bort tangentbordskabeln från tangentbordets kabelkontakt på moderkortet genom att rotera haken för tangentbordets kabelkontakt mot datorns framsida.
- 6. Dra ut tangentbordskabeln från kabelkontakten för tangentbordet.

**OBS!** Om du har det bakgrundsbelysta tangentbordet (tillval), måste du ta bort kabeln för det bakgrundsbelysta tangentbordet från kontakten på moderkortet.

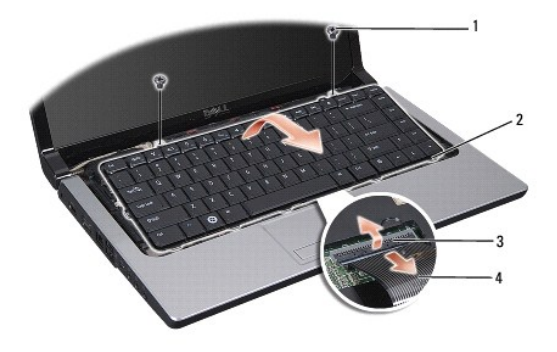

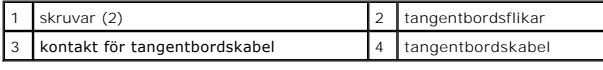

## <span id="page-25-2"></span>**Sätta tillbaka tangentbordet**

1. Följ anvisningarna i **Innan du börjar**.

- 2. Skjut in tangentbordskabeln i tangentbordets kabelkontakt på moderkortet.
- 3. Rotera haken för tangentbordets kabelkontakt för att säkra tangentbordskabeln.
- 4. Rikta in flikarna på tangentbordets undersida och skjut in dem i uttagen för handledsstödet.
- 5. Tryck på de övre hörnens kanter för att klämma fast tangentbordet på plats.
- 6. Skruva i de två skruvarna på ovansidan av tangentbordet igen.
- 7. Sätt tillbaka centrumkåpan (se [Sätta tillbaka centrumkåpan](file:///C:/data/systems/studio1558/sw/SM/cntrcont.htm#wp1185318)).

### <span id="page-27-0"></span> **Batterihakmontering Dell Studio™ 1557/1558 Servicehandbok**

- **Ta bort batterihakmonteringen**
- **O** Sätta tillbaka batterihakmontering
- VARNING! Innan du utför något arbete inuti datorn ska du läsa säkerhetsanvisningarna som medföljde datorn. Mer säkerhetsinformation, hittar<br>du under Regulatory Compliance Homepage på www.dell.com/regulatory\_compliance.
- **VIKTIGT! Undvik elektrostatiska urladdningar genom att jorda dig själv använd ett antistatarmband eller vidrör en omålad metallyta (t.ex. datorns baksida) med jämna mellanrum.**
- VIKTIGT! Reparationer av datorn får endast utföras av kvalificerade servicetekniker. Skador som uppstår till följd av service som inte har<br>godkänts av Dell™ omfattas inte av garantin.
- **VIKTIGT! För att undvika skador på moderkortet ska batteriet tas ur (se [Innan du arbetar inuti datorn\)](file:///C:/data/systems/studio1558/sw/SM/before.htm#wp1180694) innan du arbetar inuti datorn.**

## <span id="page-27-1"></span>**Ta bort batterihakmonteringen**

- 1. Följ anvisningarna i [Innan du börjar](file:///C:/data/systems/studio1558/sw/SM/before.htm#wp1180036).
- 2. [Ta bort kåpan](file:///C:/data/systems/studio1558/sw/SM/base.htm#wp1225619) (se Ta bort kåpan).
- 3. Ta bort alla minnesmoduler (se [Ta bort minnesmodulerna](file:///C:/data/systems/studio1558/sw/SM/memory.htm#wp1181008)).
- 4. [Ta bort hårddisken](file:///C:/data/systems/studio1558/sw/SM/hdd.htm#wp1181881) (se Ta bort hårddisken).
- 5. Ta bort ett eller flera Mini-Card-kort (se [Ta bort Mini-Card-kortet\)](file:///C:/data/systems/studio1558/sw/SM/minicard.htm#wp1182434).
- 6. Ta bort centrumkåpan (se [Ta bort centrumkåpan](file:///C:/data/systems/studio1558/sw/SM/cntrcont.htm#wp1180217)).
- 7. Ta bort tangentbordet (se [Ta bort tangentbordet\)](file:///C:/data/systems/studio1558/sw/SM/keyboard.htm#wp1180366).
- 8. Ta bort handledsstödet (se [Ta bort handledsstödet](file:///C:/data/systems/studio1558/sw/SM/palmrest.htm#wp1186039)).
- 9. [Ta bort den optiska enheten](file:///C:/data/systems/studio1558/sw/SM/optical.htm#wp1180116) (se Ta bort den optiska enheten).
- 10. Ta bort moderkortet (se [Ta bort moderkortmonteringen](file:///C:/data/systems/studio1558/sw/SM/sysboard.htm#wp1180340)).
- 11. Ta bort hakens fjäder från öglan som håller den på plats.

# **VIKTIGT! Innan du tar bort batteriets frigöringshake ska du notera hakens inriktning för att säkerställa riktig installation när den ska sättas tillbaka.**

12. Ta bort skruven som säkrar batterihaken till batteriets frigöringshake och ta ut haken ur datorns bas.

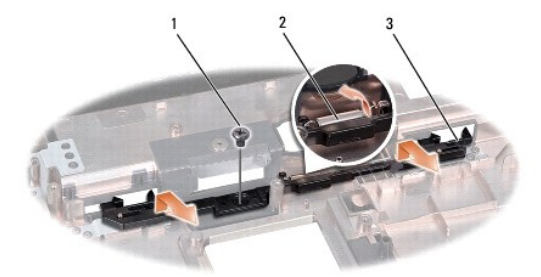

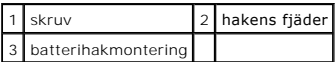

## <span id="page-28-0"></span>**Sätta tillbaka batterihakmonteringen**

**VIKTIGT! Se till att batterihakmonteringen är riktigt inriktad. Inriktningen för skruven ska vara uppåt vid installation av monteringen.**

- 1. Följ anvisningarna i **Innan du börjar**.
- 2. Skjut batterihakmonteringen på plats.
- 3. Sätt tillbaka skruven som säkrar batterihaken till batteriets frigöringshake.
- 4. Använd en liten skruvmejsel för att placera fjädern på öglan i datorns bas.
- 5. Följ stegen i [Ta bort batterihakmonteringen](#page-27-1) i omvänd ordning.

### <span id="page-29-0"></span> **Minne**

**Dell Studio™ 1557/1558 Servicehandbok** 

- **O** Ta bort minnesmodulerna
- [Sätta tillbaka minnesmodulerna](#page-29-2)
- VARNING! Innan du utför något arbete inuti datorn ska du läsa säkerhetsanvisningarna som medföljde datorn. Mer säkerhetsinformation, hittar<br>du under Regulatory Compliance Homepage på www.dell.com/regulatory\_compliance.
- **VIKTIGT! Undvik elektrostatiska urladdningar genom att jorda dig själv använd ett antistatarmband eller vidrör en omålad metallyta (t.ex. datorns baksida) med jämna mellanrum.**
- VIKTIGT! Reparationer av datorn får endast utföras av kvalificerade servicetekniker. Skador som uppstår till följd av service som inte har<br>godkänts av Dell™ omfattas inte av garantin.

**VIKTIGT! För att undvika skador på moderkortet ska batteriet tas ur (se [Innan du arbetar inuti datorn\)](file:///C:/data/systems/studio1558/sw/SM/before.htm#wp1180694) innan du arbetar inuti datorn.**

Du kan utöka datorns minne genom att montera minnesmoduler på moderkortet. Se "Specifikationer" i *installationshandboken* för information om minnet som<br>stöds av datorn. Installera bara minnesmoduler som är anpassade för d

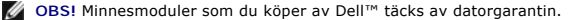

I datorn finns två SODIMM-socklar, DIMM A och DIMM B, som kan kommas åt från datorns undersida.

**VIKTIGT! Om du behöver sätta in minnesmoduler i två kontakter, sätter du in en minnesmodul i kontakten som är märkt "DIMM A" innan du sätter in en minnesmodul i uttaget som är märkt "DIMM B".**

## <span id="page-29-1"></span>**Ta bort minnesmodulerna**

- 1. Följ anvisningarna i **Innan du börjar**.
- 2. [Ta bort kåpan](file:///C:/data/systems/studio1558/sw/SM/base.htm#wp1225619) (se Ta bort kåpan).

**VIKTIGT! Använd inga verktyg när du särar på låsspännena som håller fast minnesmodulen. Du kan skada modulens kontakt.**

- 3. Lossa försiktigt låsspännena på varje sida av minnesmodulens kontakt med fingrarna tills modulen lossnar.
- 4. Ta bort minnesmodulen från kontakten.

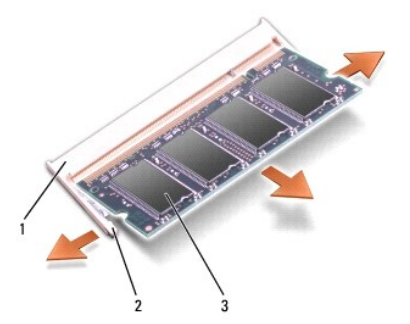

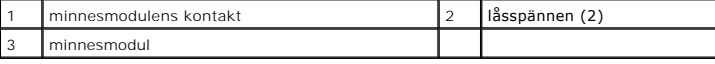

## <span id="page-29-2"></span>**Sätta tillbaka minnesmodulerna**

- 1. Följ anvisningarna i [Innan du börjar](file:///C:/data/systems/studio1558/sw/SM/before.htm#wp1180036).
- 2. Passa in skåran i modulens kant med fliken i kontakten.

3. Skjut in minnesmodulen i kortplatsen i 45 graders vinkel och tryck sedan modulen nedåt så att den klickar på plats. Om du inte hör klicket, tar du bort modulen och försöker igen.

flik 2 skåra

*OBS!* Om minnesmodulen inte sätts in ordentligt går det eventuellt inte att starta datorn.

**VIKTIGT! Om det är svårt att stänga kåpan, ta då bort modulen och sätt tillbaka den. Om du tvingar igen kåpan kan datorn skadas.**

4. Sätt tillbaka kåpan (se [Sätta tillbaka kåpan](file:///C:/data/systems/studio1558/sw/SM/base.htm#wp1217063)).

5. Skjut in batteriet i batterifacket tills det klickar fast på plats, eller anslut nätadaptern till datorn och till ett eluttag.

6. Slå på strömmen till datorn.

När datorn startar registrerar den att det finns ytterligare minne och systemkonfigurationen uppdateras automatiskt.

Bekräfta att minnet installerats korrekt så här:

*Windows Vista*®:

Klicka på **Start** ® **Kontrollpanelen**® **System och underhåll**.

*Windows 7*:

Klicka på **Start** ® **Kontrollpanelen**® **System och säkerhet**® **System**.

### <span id="page-31-0"></span> **Kommunikationskort Dell Studio™ 1557/1558 Servicehandbok**

- **O** SIM-modul (Subscriber Identity Module)
- **[Trådlösa Mini](#page-31-2)-Card-kort**
- $\mathbb{A}$ VARNING! Innan du utför något arbete inuti datorn ska du läsa säkerhetsanvisningarna som medföljde datorn. Mer säkerhetsinformation, hittar<br>du under Regulatory Compliance Homepage på www.dell.com/regulatory\_compliance.
- **VIKTIGT! Undvik elektrostatiska urladdningar genom att jorda dig själv använd ett antistatarmband eller vidrör en omålad metallyta (t.ex. datorns baksida) med jämna mellanrum.**
- VIKTIGT! Reparationer av datorn får endast utföras av kvalificerade servicetekniker. Skador som uppstår till följd av service som inte har<br>godkänts av Dell™ omfattas inte av garantin.
- **VIKTIGT! För att undvika skador på moderkortet ska batteriet tas ur (se [Innan du arbetar inuti datorn\)](file:///C:/data/systems/studio1558/sw/SM/before.htm#wp1180694) innan du arbetar inuti datorn.**

### <span id="page-31-1"></span>**SIM-modul (Subscriber Identity Module)**

SIM-moduler (SIM) identifierar användare genom en internationell identitet (International Mobile Subscriber Identity).

### **Installera SIM-kortet**

- 1. Följ anvisningarna i [Innan du börjar](file:///C:/data/systems/studio1558/sw/SM/before.htm#wp1180036).
- 2. I batterifacket, skjut in SIM-kortet i dess fack.

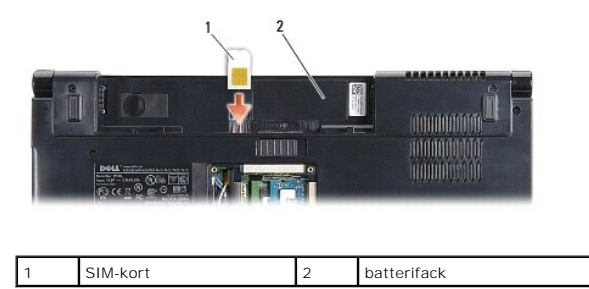

### **Ta bort SIM-kortet**

Tryck in SIM-kortet i kortplatsen för att frigöra det. Ta ur SIM-kortet ur batterifacket när det är delvis utmatat.

## <span id="page-31-2"></span>**Trådlösa Mini-Card-kort**

**OBS!** Dell garanterar inte att Mini-Card-kort från andra leverantörer är kompatibla med Dells datorer och tillhandahåller inte heller support för sådana kort.

Datorn har stöd för tre Mini-Card-kortplatser:

- 1 Två hela Mini-Card-kortplatser för WWAN, WPAN, UWB och Bluetooth®
- l En halv Mini-Card-kortplats för WLAN

**OBS!** Beroende på din systemkonfiguration kanske inte en eller flera Mini-Card-kort finns på datorn.

Mini-Card-kort som stöds är:

- l Trådlöst lokalt nätverk (WLAN) halvt Mini-Card-kort
- l Ultra Wideband-teknik (UWB) helt Mini-Card-kort
- l Mobilt bredband eller trådlöst lokalt nätverk (WWAN) helt Mini-Card-kort
- l Trådlöst personligt nätverk (WPAN) eller internt kort med Bluetooth-trådlös teknik helt Mini-Card-kort

<span id="page-32-0"></span>**OBS!** Datorn har endast stöd för två hela Mini-Card-kort och ett halvt Mini-Card-kort åt gången.

**OBS!** WLAN-kortplatsen har stöd för ett halvt Mini-Card-kort.

### **Ta bort Mini-Card-kortet**

- 1. Följ anvisningarna i [Innan du börjar](file:///C:/data/systems/studio1558/sw/SM/before.htm#wp1180036).
- 2. [Ta bort kåpan](file:///C:/data/systems/studio1558/sw/SM/base.htm#wp1225619) (se Ta bort kåpan).
- VIKTIGT! Dra i kontakten eller dragfliken, inte i själva kabeln, när du kopplar loss en kabel. Vissa kablar har kontakter med låsflikar. Tryck i så<br>fall in låsflikarna innan du kopplar ur kabeln. När du drar isär kontaktdo
- 3. Koppla loss antennkablarna från Mini-Card-kortet.

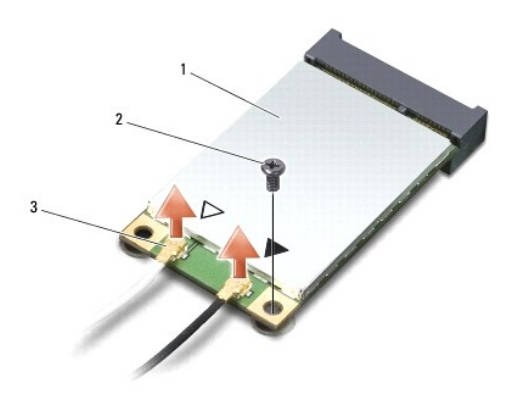

1 WWAN/WLAN Mini-Card-kort 2 låsskruv 3 antennkabelkontakter (2)

**OBS!** Koppla loss den blå antennkabeln från Mini-Card-kortet om du tar bort ett WPAN/UWB Mini-Card-kort.

- 4. Ta bort skruven som säkrar Mini-Card-kortet till moderkortet.
- 5. Lyft ut Mini-Card-kortet ut moderkortets kontakt.

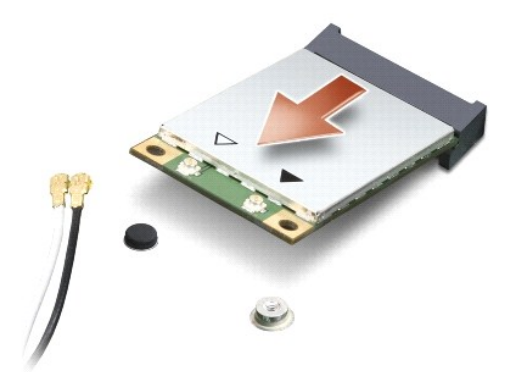

VIKTIGT! När Mini-Card-kortet inte sitter i datorn ska det förvaras i en skyddande antistatisk förpackning. För mer information läs avsnittet<br>"Skydd mot elektrostatisk urladdning" i säkerhetsinformationen som medföljde dat

## **Sätta tillbaka Mini-Card-kortet**

**VIKTIGT! Installera UWB Mini-Card-kort i WWAN- eller WPAN-kortplatsen. Installera inte ett UWB Mini-Card-kort i WLAN-kortplatsen. Detta kan skada din dator.**

- 1. Följ anvisningarna i [Innan du börjar](file:///C:/data/systems/studio1558/sw/SM/before.htm#wp1180036).
- 2. Packa upp det nya Mini-Card-kortet.

**VIKTIGT! Tryck jämnt och bestämt när du skjuter kortet på plats. Om du tar i för mycket kan du skada kontakten.**

- 3. Sätt i Mini-Card-kontakten i lämplig kontakt med en 45-graders vinkel. WLAN-kortets kontakt är t ex märkt med **WLAN**.
- 4. Tryck in den andra änden av Mini-Card-kortet in i kortplatsen.
- 5. Sätt tillbaka skruven som säkrar Mini-Card-kortet till moderkortet.
- 6. Anslut lämpliga antennkablar till Mini-Card-kortet du installerar. I följande tabell visas färgschemat för antennkablarna för de Mini-Card-kort datorn stöder.

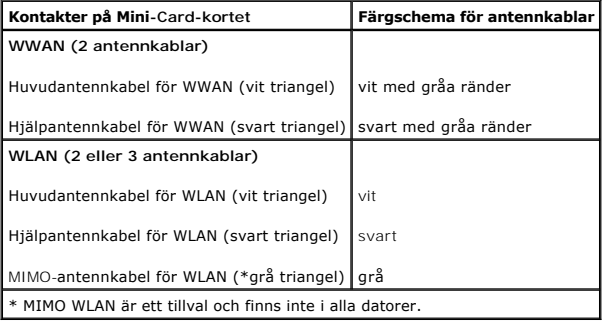

**OBS!** Den grå antennkabeln kanske inte finns i alla datorer. Beroende på bildskärmstypen kan det finnas en grå antennkabel i Mini-Card-utrymmet.

- 7. Fäst de antennkablar som inte används i det skyddande mylarhöljet.
- 8. Sätt tillbaka kåpan (se [Sätta tillbaka kåpan](file:///C:/data/systems/studio1558/sw/SM/base.htm#wp1217063)).
- 9. Skjut in batteriet i batterifacket tills det klickar på plats.
- 10. Installera vid behov datorns drivrutiner och verktygsprogram. Mer information finns i *Dell-teknikhandbok*.

- <span id="page-34-0"></span> **Optisk enhet Dell Studio™ 1557/1558 Servicehandbok**
- **Ta bort den optiska enheten**
- [Sätta tillbaka den optiska enheten](#page-34-2)
- VARNING! Innan du utför något arbete inuti datorn ska du läsa säkerhetsanvisningarna som medföljde datorn. Mer säkerhetsinformation, hittar<br>du under Regulatory Compliance Homepage på www.dell.com/regulatory\_compliance.
- **VIKTIGT! Undvik elektrostatiska urladdningar genom att jorda dig själv använd ett antistatarmband eller vidrör en omålad metallyta (t.ex. datorns baksida) med jämna mellanrum.**
- VIKTIGT! Reparationer av datorn får endast utföras av kvalificerade servicetekniker. Skador som uppstår till följd av service som inte har<br>godkänts av Dell™ omfattas inte av garantin.
- **VIKTIGT! Undvik skador på moderkortet genom att ta ut batteriet (se [Innan du arbetar inuti datorn](file:///C:/data/systems/studio1558/sw/SM/before.htm#wp1180694)) innan du arbetar inuti datorn.**

## <span id="page-34-1"></span>**Ta bort den optiska enheten**

- 1. Följ anvisningarna i [Innan du börjar](file:///C:/data/systems/studio1558/sw/SM/before.htm#wp1180036).
- 2. [Ta bort handledsstödet](file:///C:/data/systems/studio1558/sw/SM/palmrest.htm#wp1186039) (se Ta bort handledsstödet).
- 3. Ta bort skruven från den optiska enheten.
- 4. Skjut den optiska enheten åt sidan och lyft ut den från datorns bas.

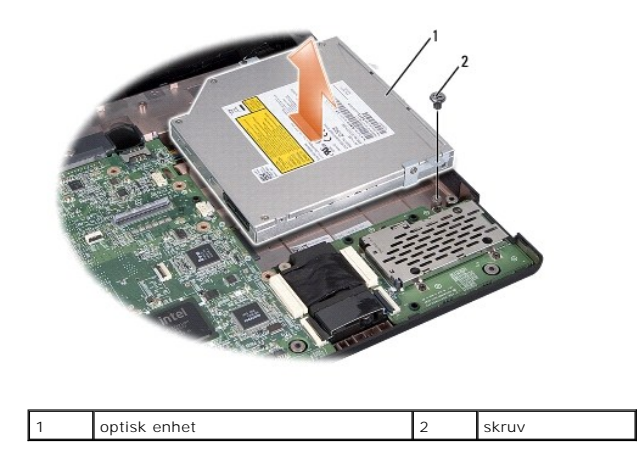

### <span id="page-34-2"></span>**Sätta tillbaka den optiska enheten**

- 1. Följ anvisningarna i **Innan du börjar**.
- 2. Placera den optiska enheten i datorns bas.
- 3. Skjut in den optiska enheten för att ansluta den till kontakten för den optiska enheten på moderkortet.
- 4. Sätt tillbaka skruven som håller den optiska enheten på plats på datorn.
- 5. Sätt tillbaka handledsstödet (se [Sätta tillbaka handledsstödet](file:///C:/data/systems/studio1558/sw/SM/palmrest.htm#wp1186026)).

### <span id="page-35-0"></span> **Handledsstöd Dell Studio™ 1557/1558 Servicehandbok**

- **Ta bort handledsstödet**
- Sätta tillbaka handledsstödet
- VARNING! Innan du utför något arbete inuti datorn ska du läsa säkerhetsanvisningarna som medföljde datorn. Mer säkerhetsinformation, hittar<br>du under Regulatory Compliance Homepage på www.dell.com/regulatory\_compliance.
- **VIKTIGT! Undvik elektrostatiska urladdningar genom att jorda dig själv använd ett antistatarmband eller vidrör en omålad metallyta (t.ex. datorns baksida) med jämna mellanrum.**
- VIKTIGT! Reparationer av datorn får endast utföras av kvalificerade servicetekniker. Skador som uppstår till följd av service som inte har<br>godkänts av Dell™ omfattas inte av garantin.
- **VIKTIGT! För att undvika skador på moderkortet ska batteriet tas ur (se [Innan du arbetar inuti datorn\)](file:///C:/data/systems/studio1558/sw/SM/before.htm#wp1180694) innan du arbetar inuti datorn.**

## <span id="page-35-1"></span>**Ta bort handledsstödet**

- 1. Följ anvisningarna i [Innan du börjar](file:///C:/data/systems/studio1558/sw/SM/before.htm#wp1180036).
- 2. [Ta bort kåpan](file:///C:/data/systems/studio1558/sw/SM/base.htm#wp1225619) (se Ta bort kåpan).
- 3. Ta bort de åtta skruvarna från datorns undersida.

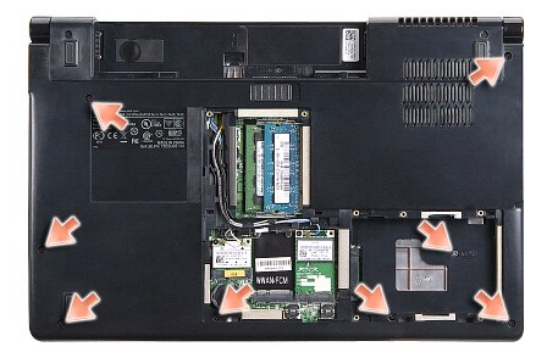

- 4. Ta bort ett eller flera Mini-Card-kort (se [Ta bort Mini-Card-kortet\)](file:///C:/data/systems/studio1558/sw/SM/minicard.htm#wp1182434).
- 5. Ta bort alla antennkablar från dess kabeldragningar.
- 6. Koppla bort bildskärmskabeln, kamerakabeln och strömbrytarkabeln från respektive kontakt på moderkortet (se [Ta bort bildskärmsmonteringen](file:///C:/data/systems/studio1558/sw/SM/display.htm#wp1205055)).
- 7. Koppla bort kabeln för pekskivan och högtalarkabeln från respektive kontakt på moderkortet.
- 8. Ta bort de tio skruvarna på handledsstödet.

VIKTIGT! Tvinga inte bort handledsstödet från datorn. Om du stöter på motstånd rör du försiktigt eller trycker till handledsstödet eller rör längs<br>kanten bort från området med motstånd tills det lossnar.

<span id="page-36-0"></span>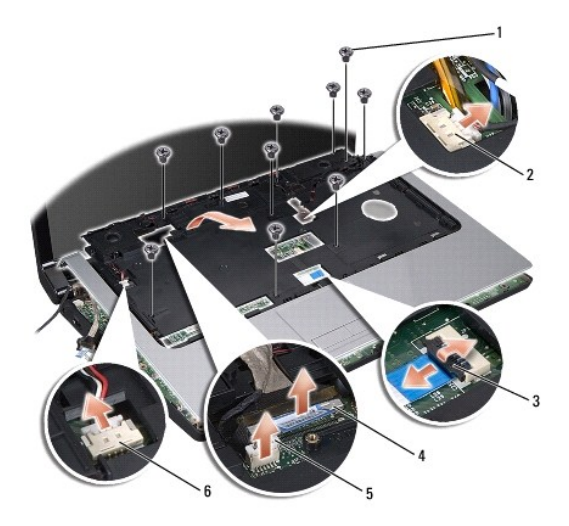

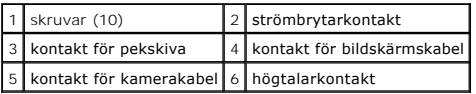

9. Lyft handledsstödet försiktigt längs den bakre kanten nära gångjärnskonsolerna, lyft därefter försiktigt handledsstödet för att ta bort det från datorn.

## <span id="page-36-1"></span>**Sätta tillbaka handledsstödet**

- 1. Följ anvisningarna i [Innan du börjar](file:///C:/data/systems/studio1558/sw/SM/before.htm#wp1180036).
- 2. Rikta in handledsstödet med datorns bas och kläm det försiktigt på plats.
- 3. Sätt tillbaka de tio skruvarna på handledsstödet.
- 4. Anslut kabeln för pekskivan och högtalarkabeln till respektive kontakt på moderkortet.
- 5. Anslut bildskärmskabeln, kamerakabeln och strömbrytarkabeln till respektive kontakt på moderkortet (se [Sätta tillbaka bildskärmsmonteringen](file:///C:/data/systems/studio1558/sw/SM/display.htm#wp1179924)).
- 6. Skjut antennkablarna genom kabeldragningarna (se [Sätta tillbaka bildskärmsmonteringen](file:///C:/data/systems/studio1558/sw/SM/display.htm#wp1179924)).
- 7. Sätt tillbaka Mini-Card-kortet (se [Sätta tillbaka Mini](file:///C:/data/systems/studio1558/sw/SM/minicard.htm#wp1182689)-Card-kortet).
- 8. Sätt tillbaka de åtta skruvarna på datorns undersida.
- 9. Sätt tillbaka kåpan (se [Sätta tillbaka kåpan](file:///C:/data/systems/studio1558/sw/SM/base.htm#wp1217063)).

# <span id="page-37-0"></span> **Strömbrytarkort**

**Dell Studio™ 1557/1558 Servicehandbok** 

- **Ta bort strömbrytarkortet**
- [Sätta tillbaka strömbrytarkortet](#page-37-2)
- VARNING! Innan du utför något arbete inuti datorn ska du läsa säkerhetsanvisningarna som medföljde datorn. Mer säkerhetsinformation, hittar<br>du under Regulatory Compliance Homepage på www.dell.com/regulatory\_compliance.
- **VIKTIGT! Undvik elektrostatiska urladdningar genom att jorda dig själv använd ett antistatarmband eller vidrör en omålad metallyta (t.ex. datorns baksida) med jämna mellanrum.**
- VIKTIGT! Reparationer av datorn får endast utföras av kvalificerade servicetekniker. Skador som uppstår till följd av service som inte har<br>godkänts av Dell™ omfattas inte av garantin.
- **VIKTIGT! För att undvika skador på moderkortet ska batteriet tas ur (se [Innan du arbetar inuti datorn\)](file:///C:/data/systems/studio1558/sw/SM/before.htm#wp1180694) innan du arbetar inuti datorn.**

## <span id="page-37-1"></span>**Ta bort strömbrytarkortet**

- 1. Följ anvisningarna i [Innan du börjar](file:///C:/data/systems/studio1558/sw/SM/before.htm#wp1180036).
- 2. [Ta bort bildskärmsgångjärnen](file:///C:/data/systems/studio1558/sw/SM/display.htm#wp1201761) (se Ta bort bildskärmsgångjärnen).

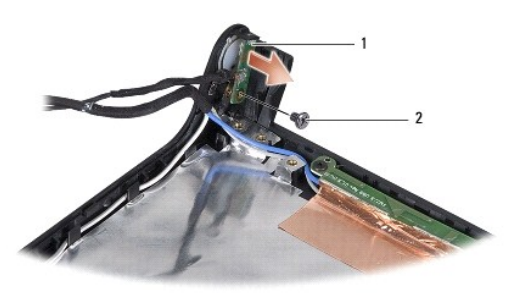

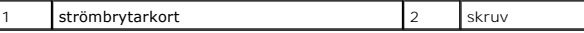

- 3. Ta bort skruven som säkrar strömbrytarkortet till bildskärmshöljet.
- 4. Lyft upp strömbrytarkortet från bildskärmshöljet.

### <span id="page-37-2"></span>**Sätta tillbaka strömbrytarkortet**

- 1. Följ anvisningarna i [Innan du börjar](file:///C:/data/systems/studio1558/sw/SM/before.htm#wp1180036).
- 2. Rikta in skruvhålet på strömbrytarkortet med skruvhålet på bildskärmshöljet och sätt tillbaka skruven.
- 3. Sätt tillbaka bildskärmsgångjärnen (se [Sätta tillbaka bildskärmsgångjärnen](file:///C:/data/systems/studio1558/sw/SM/display.htm#wp1197155)).
- 4. För in batteriet i batterifacket tills det klickar på plats.

## <span id="page-38-0"></span> **Nätadapterkontakt**

**Dell Studio™ 1557/1558 Servicehandbok** 

- [Ta bort nätadapterkontakten](#page-38-1)
- [Sätta tillbaka nätadapterkontakten](#page-38-2)
- VARNING! Innan du utför något arbete inuti datorn ska du läsa säkerhetsanvisningarna som medföljde datorn. Mer säkerhetsinformation, hittar<br>du under Regulatory Compliance Homepage på www.dell.com/regulatory\_compliance.
- **VIKTIGT! Undvik elektrostatiska urladdningar genom att jorda dig själv använd ett antistatarmband eller vidrör en omålad metallyta (t.ex. datorns baksida) med jämna mellanrum.**
- VIKTIGT! Reparationer av datorn får endast utföras av kvalificerade servicetekniker. Skador som uppstår till följd av service som inte har<br>godkänts av Dell™ omfattas inte av garantin.
- **VIKTIGT! För att undvika skador på moderkortet ska batteriet tas ur (se [Innan du arbetar inuti datorn\)](file:///C:/data/systems/studio1558/sw/SM/before.htm#wp1180694) innan du arbetar inuti datorn.**

## <span id="page-38-1"></span>**Ta bort nätadapterkontakten**

- 1. Följ anvisningarna i [Innan du börjar](file:///C:/data/systems/studio1558/sw/SM/before.htm#wp1180036).
- 2. [Ta bort den optiska enheten](file:///C:/data/systems/studio1558/sw/SM/optical.htm#wp1180116) (se Ta bort den optiska enheten).
- 3. Ta bort skruven som säkrar nätadapterkontakten.
- 4. Ta bort nätadapterkontakten från kabelhållaren.
- 5. Koppla loss nätadapterkabeln från kontakten på moderkortet.
- 6. Lyft ut nätadapterkontakten och -kabeln ur datorns bas.

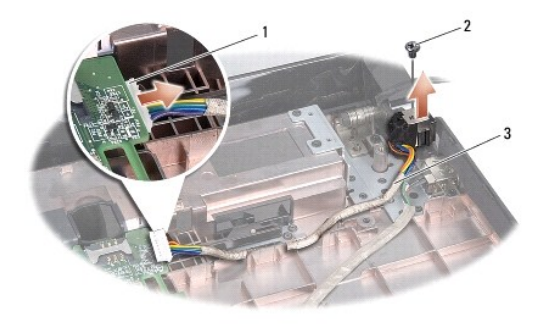

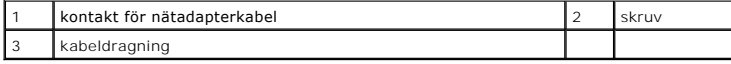

## <span id="page-38-2"></span>**Sätta tillbaka nätadapterkontakten**

- 1. Följ anvisningarna i [Innan du börjar](file:///C:/data/systems/studio1558/sw/SM/before.htm#wp1180036).
- 2. Placera nätadapterkontakten i datorns bas.
- 3. Sätt tillbaka skruven som säkrar nätadapterkontakten.
- 4. Dra kabeln för nätadapterkontakten genom kabelhållaren.
- 5. Anslut nätadapterkabeln till kontakten på moderkortet.

**VIKTIGT! Innan du sätter på datorn ska du sätta tillbaka alla skruvar och säkerställa att inte lösa skruvar blir kvar i datorn. Underlåtenhet att göra det kan resultera i skada på datorn.**

6. Sätt tillbaka den optiska enheten (se [Sätta tillbaka den optiska enheten](file:///C:/data/systems/studio1558/sw/SM/optical.htm#wp1180161)).

### <span id="page-40-0"></span> **Högtalarmontering Dell Studio™ 1557/1558 Servicehandbok**

- [Ta bort högtalarmonteringen](#page-40-1)
- **O** Sätta tillbaka högtalarmonteringen
- VARNING! Innan du utför något arbete inuti datorn ska du läsa säkerhetsanvisningarna som medföljde datorn. Mer säkerhetsinformation, hittar<br>du under Regulatory Compliance Homepage på www.dell.com/regulatory\_compliance.
- **VIKTIGT! Undvik elektrostatiska urladdningar genom att jorda dig själv använd ett antistatarmband eller vidrör en omålad metallyta (t.ex. datorns baksida) med jämna mellanrum.**
- VIKTIGT! Reparationer av datorn får endast utföras av kvalificerade servicetekniker. Skador som uppstår till följd av service som inte har<br>godkänts av Dell™ omfattas inte av garantin.
- **VIKTIGT! För att undvika skador på moderkortet ska batteriet tas ur (se [Innan du arbetar inuti datorn\)](file:///C:/data/systems/studio1558/sw/SM/before.htm#wp1180694) innan du arbetar inuti datorn.**

## <span id="page-40-1"></span>**Ta bort högtalarmonteringen**

- 1. Följ anvisningarna i [Innan du börjar](file:///C:/data/systems/studio1558/sw/SM/before.htm#wp1180036).
- 2. [Ta bort handledsstödet](file:///C:/data/systems/studio1558/sw/SM/palmrest.htm#wp1186039) (se Ta bort handledsstödet).
- 3. Ta bort skruven från handledsstödet.

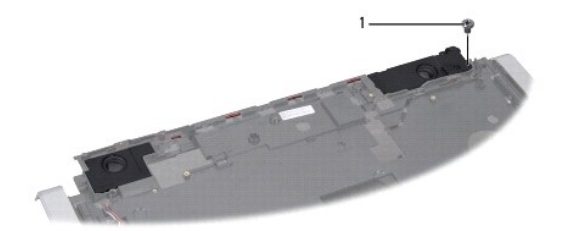

### 1 skruv

- 4. Vänd handledsstödet upp och ned.
- 5. Ta bort de fyra skruvarna på högtalarna.
- 6. Frigör högtalarkabeln från fästflikarna på handledsstödet och ta ut högtalarmonteringen.

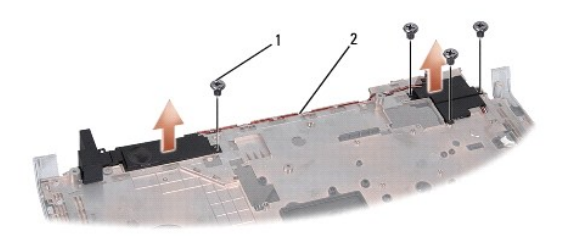

1 skruvar (4) 2 högtalarkabel

## <span id="page-40-2"></span>**Sätta tillbaka högtalarmonteringen**

1. Följ anvisningarna i **Innan du börjar**.

- 2. Sätt tillbaka de fyra skruvarna som säkrar högtalarmonteringen till handledsstödet.
- 3. Dra försiktigt högtalarkablarna genom fästflikarna på handledsstödet.
- 4. Vänd handledsstödet upp och ned.
- 5. Sätt tillbaka skruven på handledsstödet.
- 6. Sätt tillbaka handledsstödet (se [Sätta tillbaka handledsstödet](file:///C:/data/systems/studio1558/sw/SM/palmrest.htm#wp1186026)).

# <span id="page-42-0"></span> **Bashögtalarmontering**

**Dell Studio™ 1557/1558 Servicehandbok** 

- **Ta bort bashögtalarmonteringen**
- Sätta tillbaka bashögtalarmonteringen
- VARNING! Innan du utför något arbete inuti datorn ska du läsa säkerhetsanvisningarna som medföljde datorn. Mer säkerhetsinformation, hittar<br>du under Regulatory Compliance Homepage på www.dell.com/regulatory\_compliance.
- **VIKTIGT! Undvik elektrostatiska urladdningar genom att jorda dig själv använd ett antistatarmband eller vidrör en omålad metallyta (t.ex. datorns baksida) med jämna mellanrum.**
- VIKTIGT! Reparationer av datorn får endast utföras av kvalificerade servicetekniker. Skador som uppstår till följd av service som inte har<br>godkänts av Dell™ omfattas inte av garantin.
- **VIKTIGT! För att undvika skador på moderkortet ska batteriet tas ur (se [Innan du arbetar inuti datorn\)](file:///C:/data/systems/studio1558/sw/SM/before.htm#wp1180694) innan du arbetar inuti datorn.**

## <span id="page-42-1"></span>**Ta bort bashögtalarmonteringen**

- 1. Följ anvisningarna i [Innan du börjar](file:///C:/data/systems/studio1558/sw/SM/before.htm#wp1180036).
- 2. [Ta bort den optiska enheten](file:///C:/data/systems/studio1558/sw/SM/optical.htm#wp1180116) (se Ta bort den optiska enheten).
- 3. Koppla bort anslutningskabeln för nätadaptern, USB-kabeln, fläktkabeln och bashögtalarkabeln från respektive kontakt på moderkortet.
- 4. Ta bort de sex skruvarna som säkrar moderkortet i datorns bas.
- 5. Lyft ut moderkortet ur datorns bas.
- 6. Frigör bashögtalarkabeln från kabelhållarna.
- 7. Ta bort de tre skruvarna från bashögtalarmonteringen.
- 8. Lyft ut bashögtalarmonteringen från datorns bas.

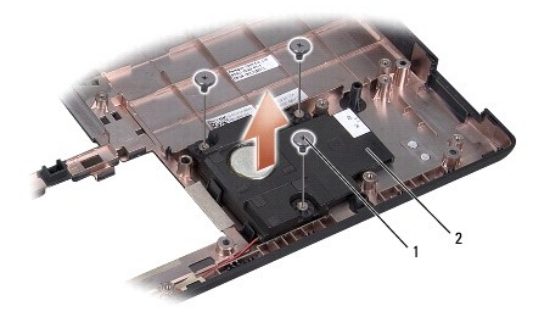

1 skruvar (3) 2 bashögtalare

### <span id="page-42-2"></span>**Sätta tillbaka bashögtalarmonteringen**

- 1. Följ anvisningarna i [Innan du börjar](file:///C:/data/systems/studio1558/sw/SM/before.htm#wp1180036).
- 2. Sätt bashögtalarmonteringen på datorns bas och sätt tillbaka de tre skruvar som håller fast bashögtalarmonteringen på datorns bas.
- 3. Led kabeln för bashögtalarmonteringen längs kabelhållarna.
- 4. Sätt tillbaka moderkortet i datorns bas.
- 5. Sätt tillbaka de sex skruvarna som säkrar moderkortet i datorns bas.
- 6. Anslut anslutningskabeln för nätadaptern, USB-kabeln, fläktkabeln och bashögtalarkabeln till respektive kontakt på moderkortet.
- 7. Sätt tillbaka den optiska enheten (se [Sätta tillbaka den optiska enheten](file:///C:/data/systems/studio1558/sw/SM/optical.htm#wp1180161)).

### <span id="page-44-0"></span> **Moderkortmontering Dell Studio™ 1557/1558 Servicehandbok**

- **Ta bort moderkortmonteringen**
- **O** Sätta tillbaka moderkortmontering
- VARNING! Innan du utför något arbete inuti datorn ska du läsa säkerhetsanvisningarna som medföljde datorn. Mer säkerhetsinformation, hittar<br>du under Regulatory Compliance Homepage på www.dell.com/regulatory\_compliance.
- **VIKTIGT! Undvik elektrostatiska urladdningar genom att jorda dig själv använd ett antistatarmband eller vidrör en omålad metallyta (t.ex. datorns baksida) med jämna mellanrum.**
- VIKTIGT! Reparationer av datorn får endast utföras av kvalificerade servicetekniker. Skador som uppstår till följd av service som inte har<br>godkänts av Dell™ omfattas inte av garantin.

**VIKTIGT! För att undvika skador på moderkortet ska batteriet tas ur (se [Innan du arbetar inuti datorn\)](file:///C:/data/systems/studio1558/sw/SM/before.htm#wp1180694) innan du arbetar inuti datorn.**

Moderkortets BIOS-krets innehåller servicenumret som även finns på en streckkodsetikett på datorns undersida.

## <span id="page-44-1"></span>**Ta bort moderkortmonteringen**

- 1. Följ anvisningarna i [Innan du börjar](file:///C:/data/systems/studio1558/sw/SM/before.htm#wp1180036).
- 2. [Ta bort handledsstödet](file:///C:/data/systems/studio1558/sw/SM/palmrest.htm#wp1186039) (se Ta bort handledsstödet).
- 3. [Ta bort den optiska enheten](file:///C:/data/systems/studio1558/sw/SM/optical.htm#wp1180116) (se Ta bort den optiska enheten).
- 4. Koppla bort fläktkabeln, nätadapterkabeln, USB-kabeln, kablarna för ExpressCard-kortet och bashögtalarkabeln från respektive kontakt på moderkortet.
- 5. Ta bort de sex skruvarna som säkrar moderkortet i datorns bas.

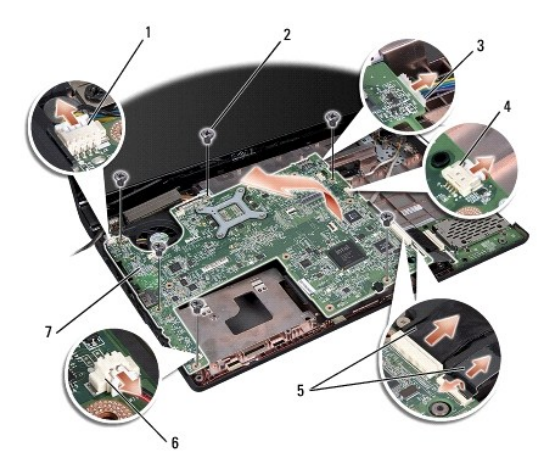

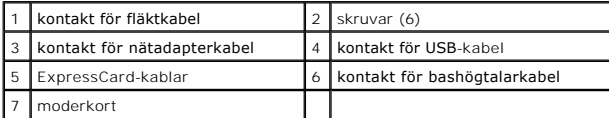

- 6. Ta bort processorns kylfläns (se [Ta bort processorns kylfläns](file:///C:/data/systems/studio1558/sw/SM/cpucool.htm#wp1119269)).
- 7. Ta bort processorn (se [Ta bort processormodulen](file:///C:/data/systems/studio1558/sw/SM/cpu.htm#wp1179979)).
- 8. Ta bort processorfästet från moderkortet.
- 9. [Ta bort Mini-Card-kortet](file:///C:/data/systems/studio1558/sw/SM/minicard.htm#wp1182434) från moderkortet (se Ta bort Mini-Card-kortet).

<span id="page-45-0"></span>10. Ta bort moderkortet.

**OBS!** Beroende på din systemkonfiguration kan det finnas färre skruvar i datorn än vad som visas här.

# <span id="page-45-1"></span>**Sätta tillbaka moderkortmonteringen**

**VIKTIGT! Säkerställ att det inte fastnar några lösa kablar under moderkortet.**

Följ stegen i [Ta bort moderkortmonteringen](#page-44-1) i omvänd ordning.

- <span id="page-46-0"></span> **USB-kontakt Dell Studio™ 1557/1558 Servicehandbok**
- [Ta bort USB-kontakten](#page-46-1)
- **O** [Sätta tillbaka USB](#page-46-2)-kontakten
- VARNING! Innan du utför något arbete inuti datorn ska du läsa säkerhetsanvisningarna som medföljde datorn. Mer säkerhetsinformation, hittar<br>du under Regulatory Compliance Homepage på www.dell.com/regulatory\_compliance.
- **VIKTIGT! Undvik elektrostatiska urladdningar genom att jorda dig själv använd ett antistatarmband eller vidrör en omålad metallyta (t.ex. datorns baksida) med jämna mellanrum.**
- VIKTIGT! Reparationer av datorn får endast utföras av kvalificerade servicetekniker. Skador som uppstår till följd av service som inte har<br>godkänts av Dell™ omfattas inte av garantin.
- **VIKTIGT! För att undvika skador på moderkortet ska batteriet tas ur (se [Innan du arbetar inuti datorn\)](file:///C:/data/systems/studio1558/sw/SM/before.htm#wp1180694) innan du arbetar inuti datorn.**

## <span id="page-46-1"></span>**Ta bort USB-kontakten**

- 1. Följ anvisningarna i [Innan du börjar](file:///C:/data/systems/studio1558/sw/SM/before.htm#wp1180036).
- 2. [Ta bort den optiska enheten](file:///C:/data/systems/studio1558/sw/SM/optical.htm#wp1180116) (se Ta bort den optiska enheten).
- 3. Ta bort anslutningskabeln för nätadaptern (se [Ta bort nätadapterkontakten](file:///C:/data/systems/studio1558/sw/SM/powerpor.htm#wp1022779)).
- 4. Ta bort skruven som säkrar USB-kontakten.
- 5. Ta bort anslutningskabeln för USB-kontakten från kabelhållaren.
- 6. Koppla loss anslutningskabeln för USB-kontakten från kontakten på moderkortet.
- 7. Lyft ut USB-kontakten och -kabeln ur datorns bas.

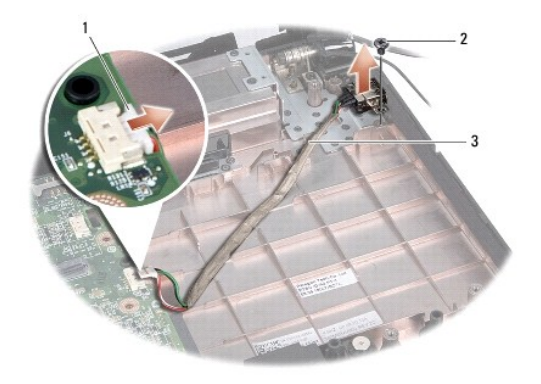

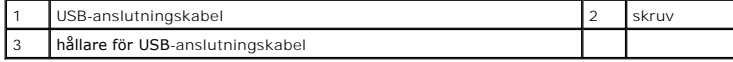

## <span id="page-46-2"></span>**Sätta tillbaka USB-kontakten**

- 1. Följ anvisningarna i [Innan du börjar](file:///C:/data/systems/studio1558/sw/SM/before.htm#wp1180036).
- 2. Placera USB-kontakt och -kabel i datorns bas.
- 3. Sätt tillbaka skruven som säkrar USB-kontakten.
- 4. Led anslutningskabeln för USB-kontakten genom kabelhållaren.
- 5. Anslut anslutningskabeln för USB-kontakten till kontakten på moderkortet.
- **VIKTIGT! Innan du slår på datorn ska du sätta tillbaka alla skruvar och säkerställa att inga lösa skruvar blir kvar i datorn. Underlåtenhet att göra det kan resultera i skada på datorn.**
- 6. Sätt tillbaka anslutningskabeln för nätadaptern (se [Sätta tillbaka nätadapterkontakten](file:///C:/data/systems/studio1558/sw/SM/powerpor.htm#wp1008952)).
- 7. Sätt tillbaka den optiska enheten (se [Sätta tillbaka den optiska enheten](file:///C:/data/systems/studio1558/sw/SM/optical.htm#wp1180161)).